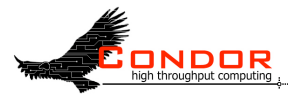

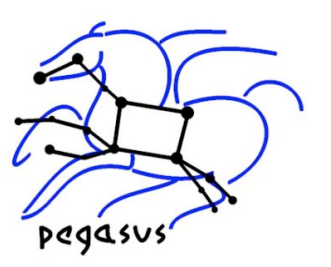

# **Pegasus WMS Tutorial**

Gaurang Mehta<sup>1</sup>, Kent Wenger<sup>2</sup> ( gmehta@isi.edu, wenger@cs.wisc.edu ) 1 Center for Grid Technologies, USC Information Sciences **Institute** <sup>2</sup> University of Wisconsin Madison, Madison, WI

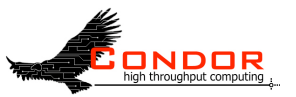

# **Outline of Tutorial**

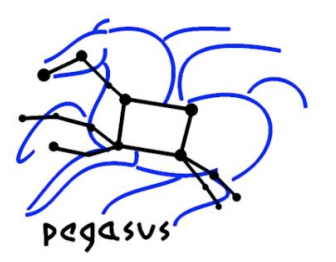

- **•** Introduction to Pegasus WMS
- Composing a Simple Workflow In terms of DAX.
- Pegasus Internals
- Mapping and Running Workflows Locally
- Mapping and Running Workflows on the Grid
- Optimization techniques for mapping and executing Large Scale workflows

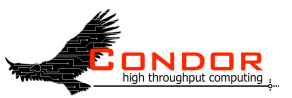

# **Scientific Workflows**

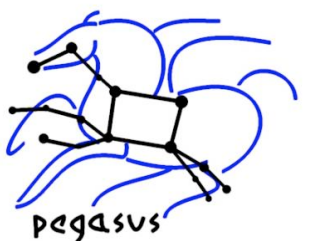

- Capture individual data transformation and analysis steps
- Large monolithic applications broken down to smaller jobs.
	- Smaller jobs can be independent or connected by some control flow/ data flow dependencies.
	- Usually expressed as a Directed Acyclic Graph of tasks
- Allows the scientists to modularize their application
- Scaled up execution over several computational resources

#### **Generating mosaics of the sky (Bruce Berriman, Caltech)**

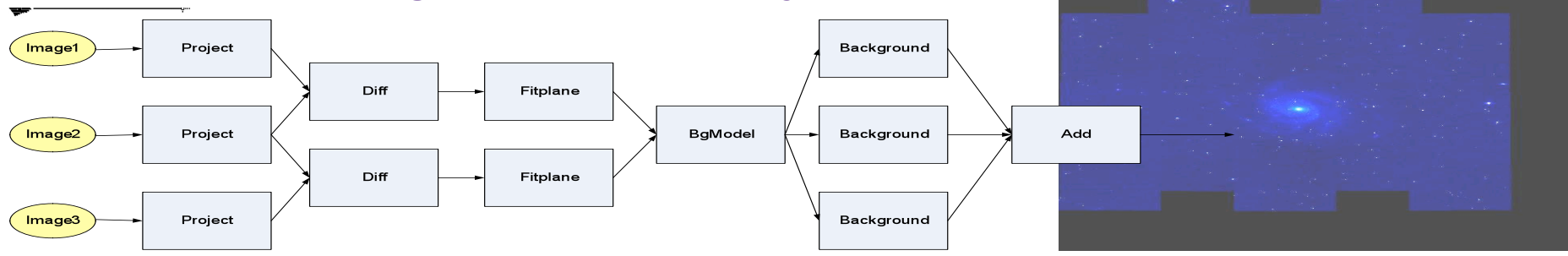

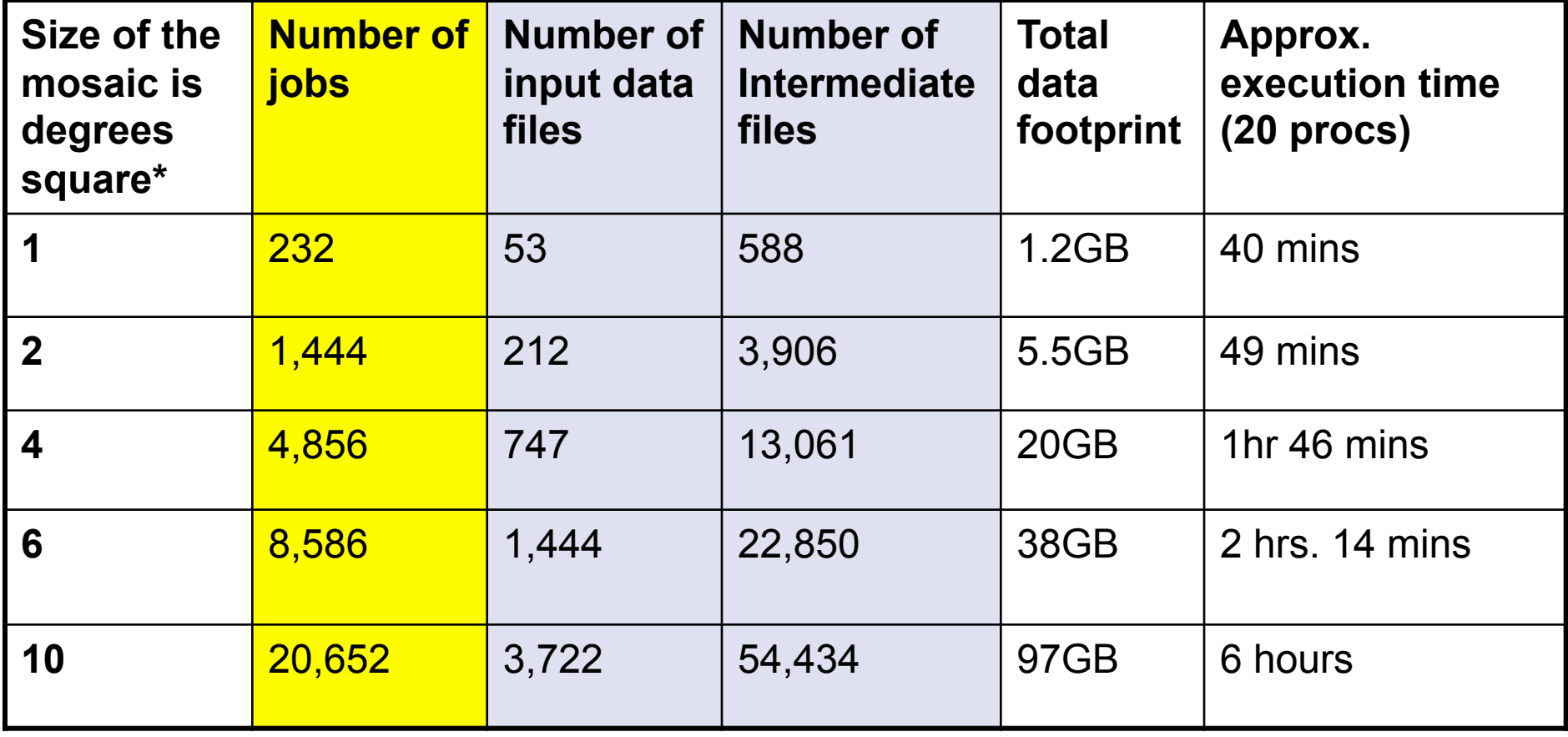

*\*The full moon is 0.5 deg. sq. when viewed form Earth, Full Sky is ~ 400,000 deg. sq.* 

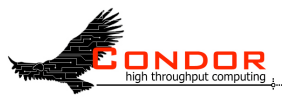

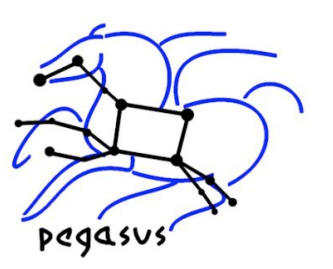

#### **LIGO Scientific Collaboration**

- Continuous gravitational waves are expected to be produced by a variety of celestial objects
- Only a small fraction of potential sources are known
- Need to perform blind searches, scanning the regions of the sky where we have no a priori information of the presence of a source
	- Wide area, wide frequency searches
- Search is performed for potential sources of continuous periodic waves near the Galactic Center and the galactic core
- Search for binary inspirals collapsing into black holes.
- The search is very compute and data intensive

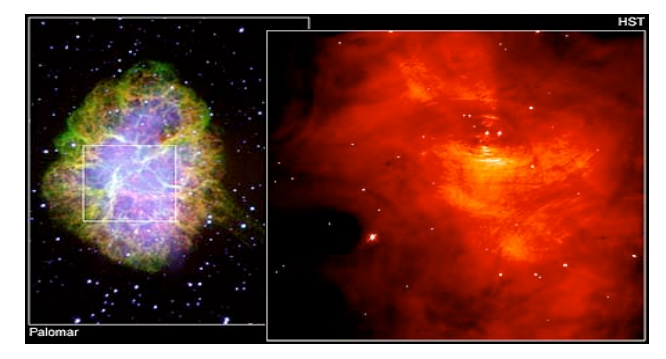

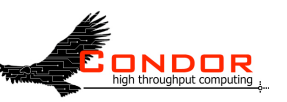

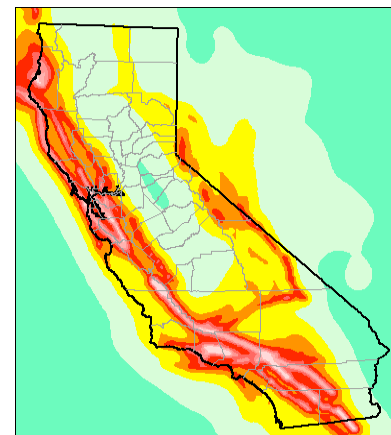

Pegasus mapped SCEC CyberShake workflows onto the TeraGrid in Fall 2005. The workflows ran over a period of 23 days and processed 20TB of data using 1.8 CPU Years. Total tasks in all workflows: 261,823.

#### **Southern California Earthquake Center (SCEC)**

• SCEC's Cybershake is used to create Hazard Maps that specify the maximum shaking expected over a long period of time

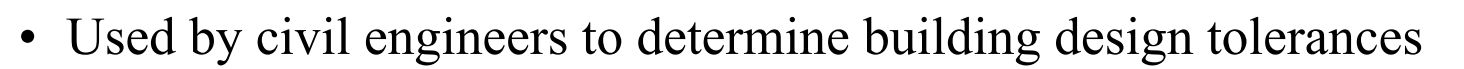

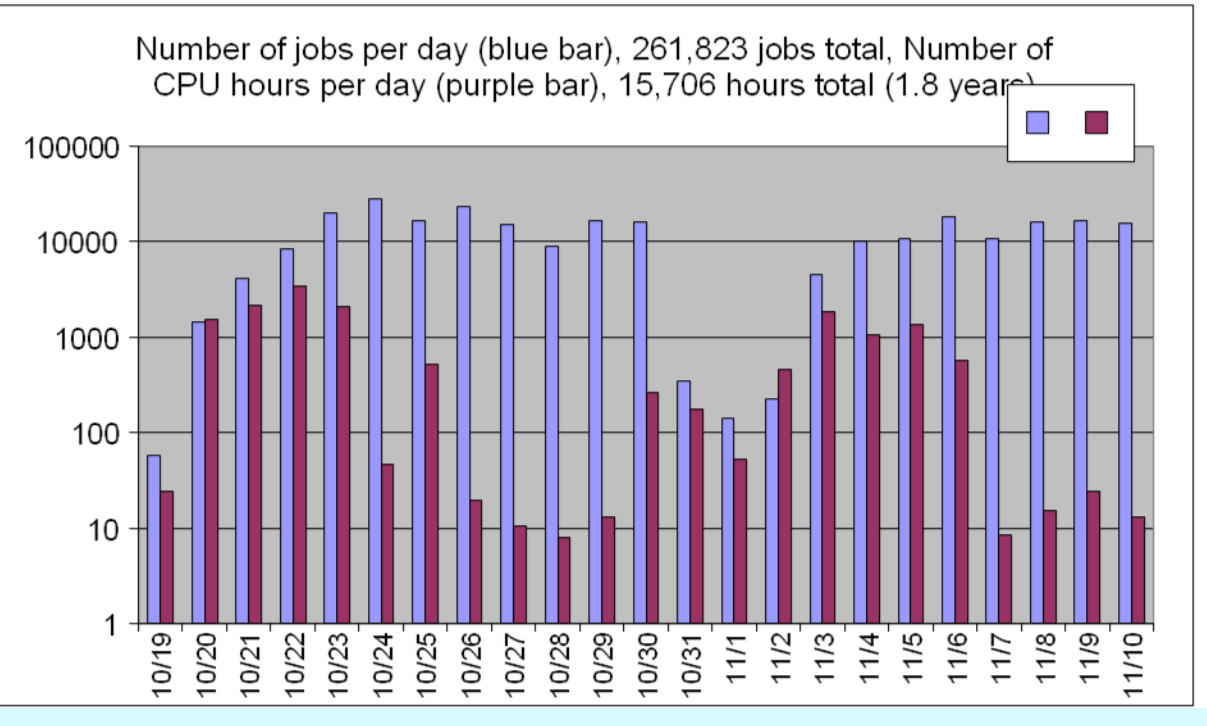

*CyberShake Science result: CyberShake delivers new insights into how rupture directivity and sedimentary basin effects contribute to the shaking experienced at different geographic locations. As a result more accurate hazard maps can be created.*

*SCEC is led by Tom Jordan, USC* 

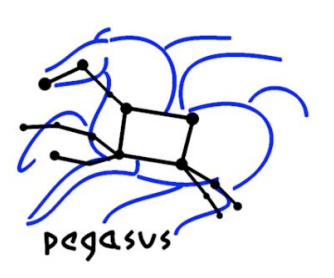

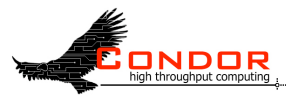

#### **Pegasus-Workflow Management System a layered approach**

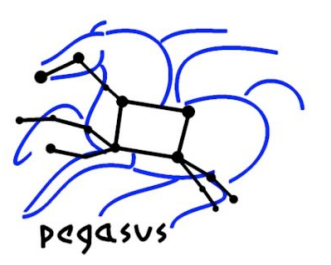

**A reliable, scalable workflow management system that an application or workflow composition service can depend on to get the job done** 

**Workflow Mapping System** 

A decision system that develops strategies for reliable and efficient execution in a variety of environments

**Workflow Execution System** Reliable and scalable execution of dependent tasks

**Task Execution System** Reliable, scalable execution of independent tasks (locally, across the network), priorities, scheduling

**Cyberinfrastructure: Local machine, cluster, Condor pool, Grid** 

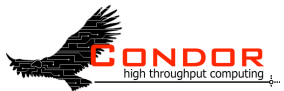

#### **Pegasus Workflow Management System**

#### **Abstract Workflow**

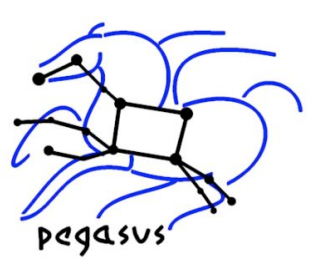

A reliable, scalable workflow management system that an application or workflow composition service can depend on to get the job done

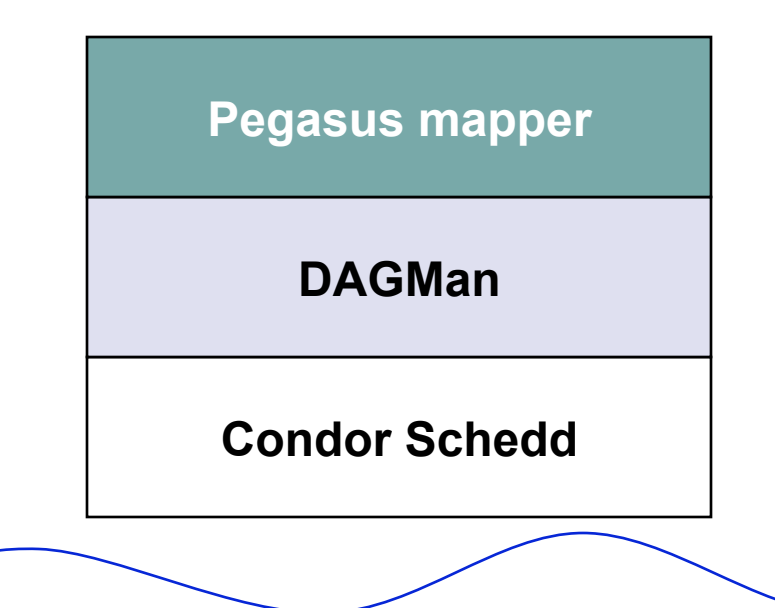

A decision system that develops strategies for reliable and efficient execution in a variety of environments

Reliable and scalable execution of dependent tasks

Reliable, scalable execution of independent tasks (locally, across the network), priorities, scheduling

**Cyberinfrastructure: Local machine, cluster, Condor pool, OSG, TeraGrid** 

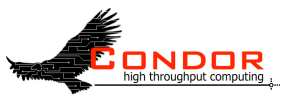

# **Mapping Correctly**

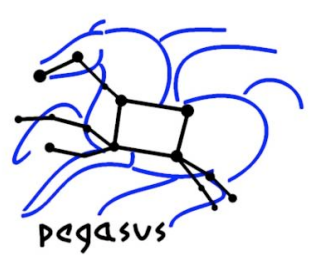

- Select where to run the computations
	- Apply a scheduling algorithm
		- HEFT, min-min, round-robin, random
		- Schedule in a data-aware fashion (data transfers, amount of storage)
		- The quality of the scheduling depends on the quality of information
	- Transform task nodes into nodes with executable descriptions
		- Execution location
		- Environment variables initializes
		- Appropriate command-line parameters set
- Select which data to access
	- Add stage-in nodes to move data to computations
	- Add stage-out nodes to transfer data out of remote sites to storage
	- Add data transfer nodes between computation nodes that execute on different resources
- Add nodes to create an execution directory on a remote site

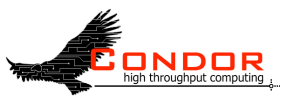

## **Additional Mapping Elements**

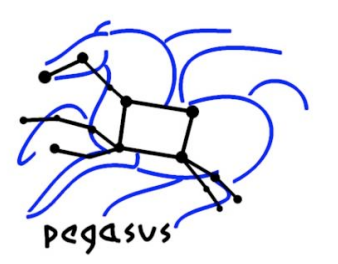

- Cluster compute nodes in small granularity applications
- Add data cleanup nodes to remove data from remote sites when no longer needed
	- reduces workflow data footprint
- Add nodes that register the newly-created data products
- Provide provenance capture steps
	- Information about source of data, executables invoked, environment variables, parameters, machines used, performance
- Scale matters--today we can handle:
	- 1 million tasks in the workflow instance (SCEC)
	- 10TB input data (LIGO)

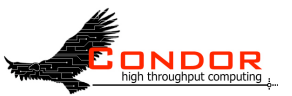

#### **Optimizations during Mapping**

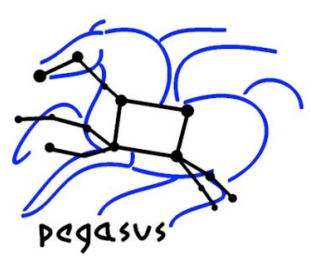

- Node clustering for fine-grained computations
	- Can obtain significant performance benefits for some applications (in Montage ~80%, SCEC ~50% )
- Data reuse in case intermediate data products are available
	- Performance and reliability advantages—workflow-level checkpointing
- Data cleanup nodes can reduce workflow data footprint
	- by ~50% for Montage, applications such as LIGO need restructuring
- Workflow partitioning to adapt to changes in the environment
	- Map and execute small portions of the workflow at a time

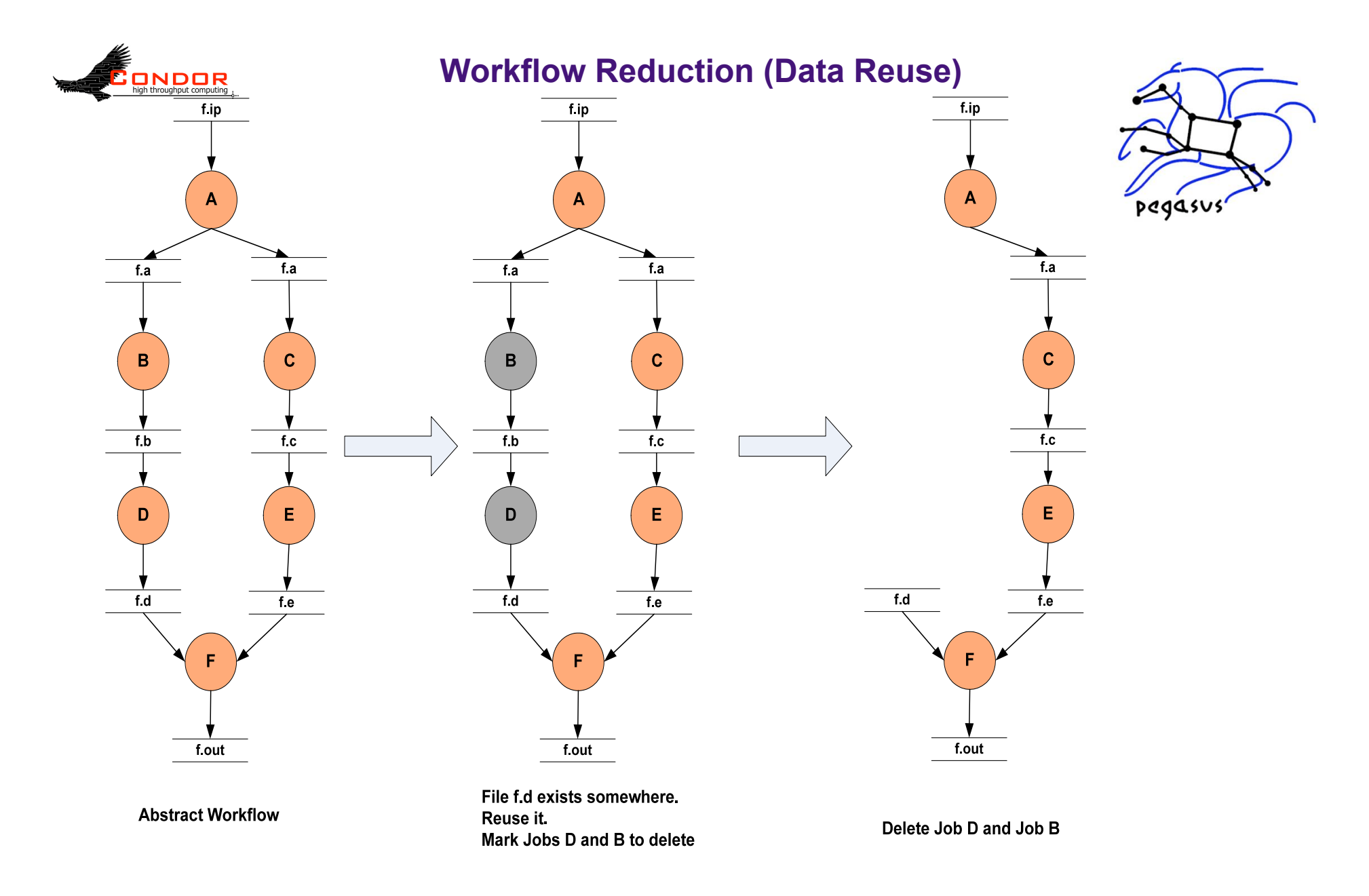

*How to: Files need to be cataloged in replica catalog at runtime. The registration flags for these files need to be set in the DAX* 

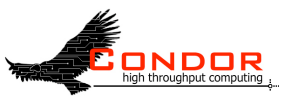

### **File cleanup**

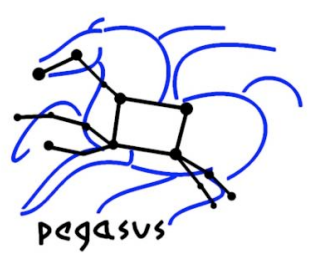

- Problem: Running out of space on shared scratch
	- In OSG scratch space is limited to 30Gb for all users
- Why does it occur
	- Workflows bring in huge amounts of data
	- Data is generated during workflow execution
	- Users don't worry about cleaning up after they are done
- Solution
	- Do cleanup after workflows finish
		- Does not work as the scratch may get filled much before during execution.
	- Interleave cleanup automatically during workflow execution.
		- Requires an analysis of the workflow to determine, when a file is no longer required.

# **Starsforage Improvement for Montage Workflows**

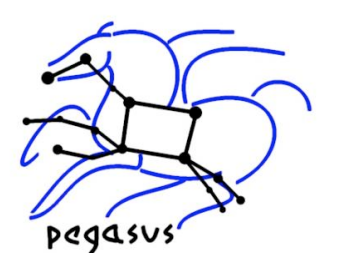

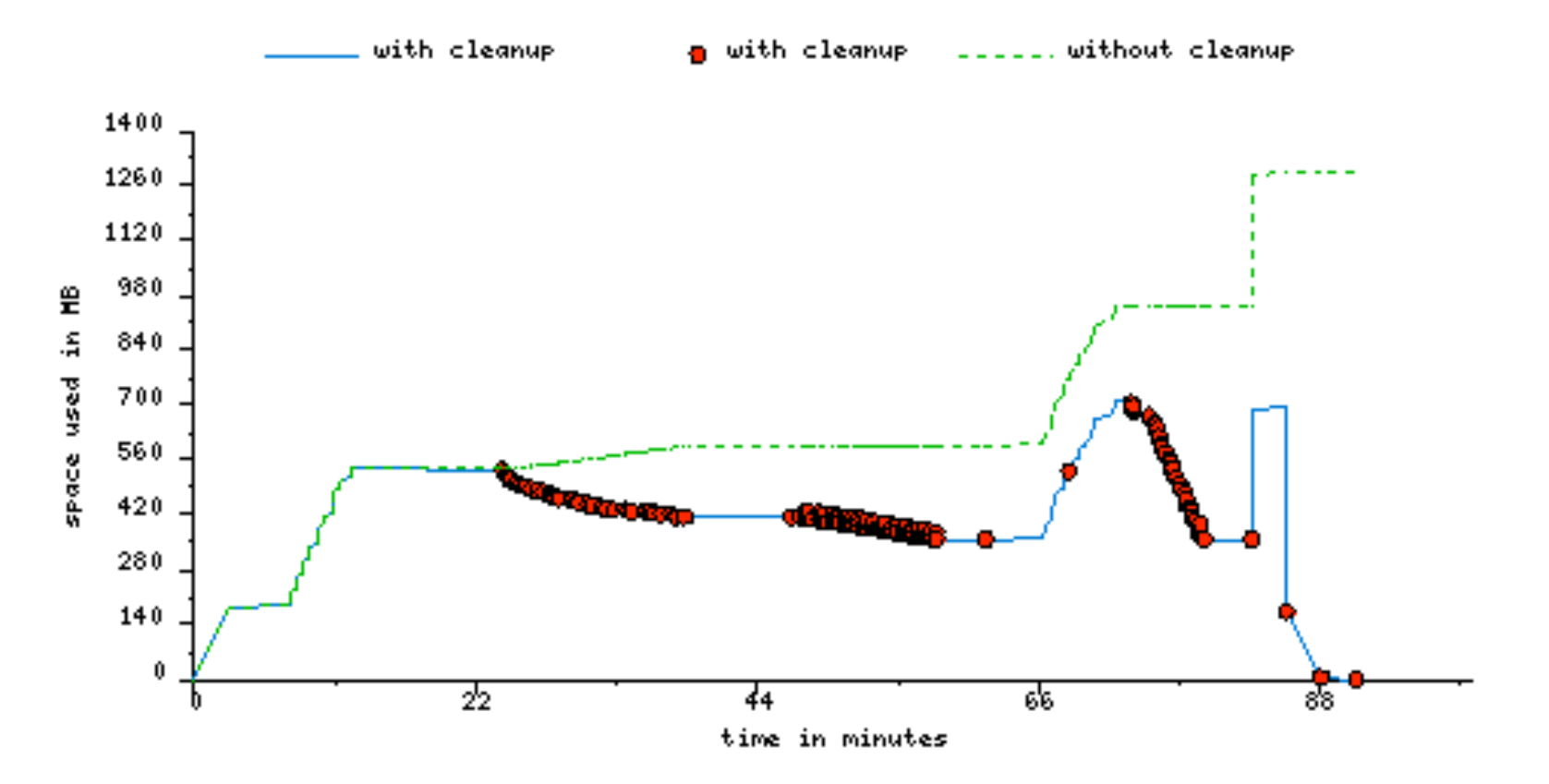

#### **Montage 1 degree workflow run with cleanup on OSG-PSU**

# **E Managing execution environment changes through partitioning**

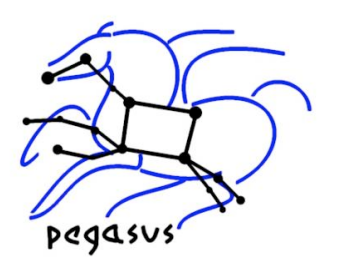

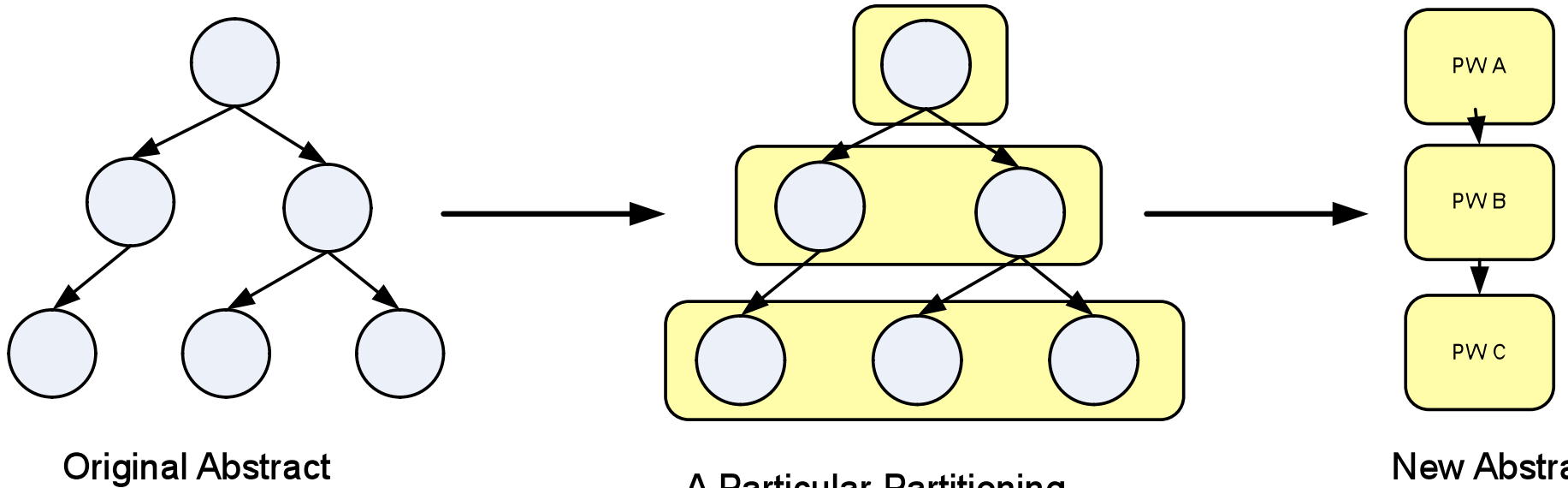

**Workflow** 

**A Particular Partitioning** 

**New Abstract Worfklow** 

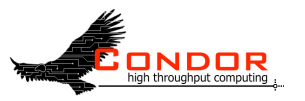

## **Resulting Meta-Workflow**

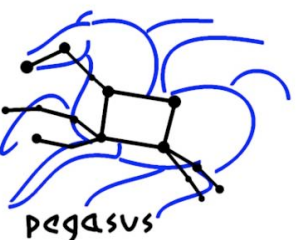

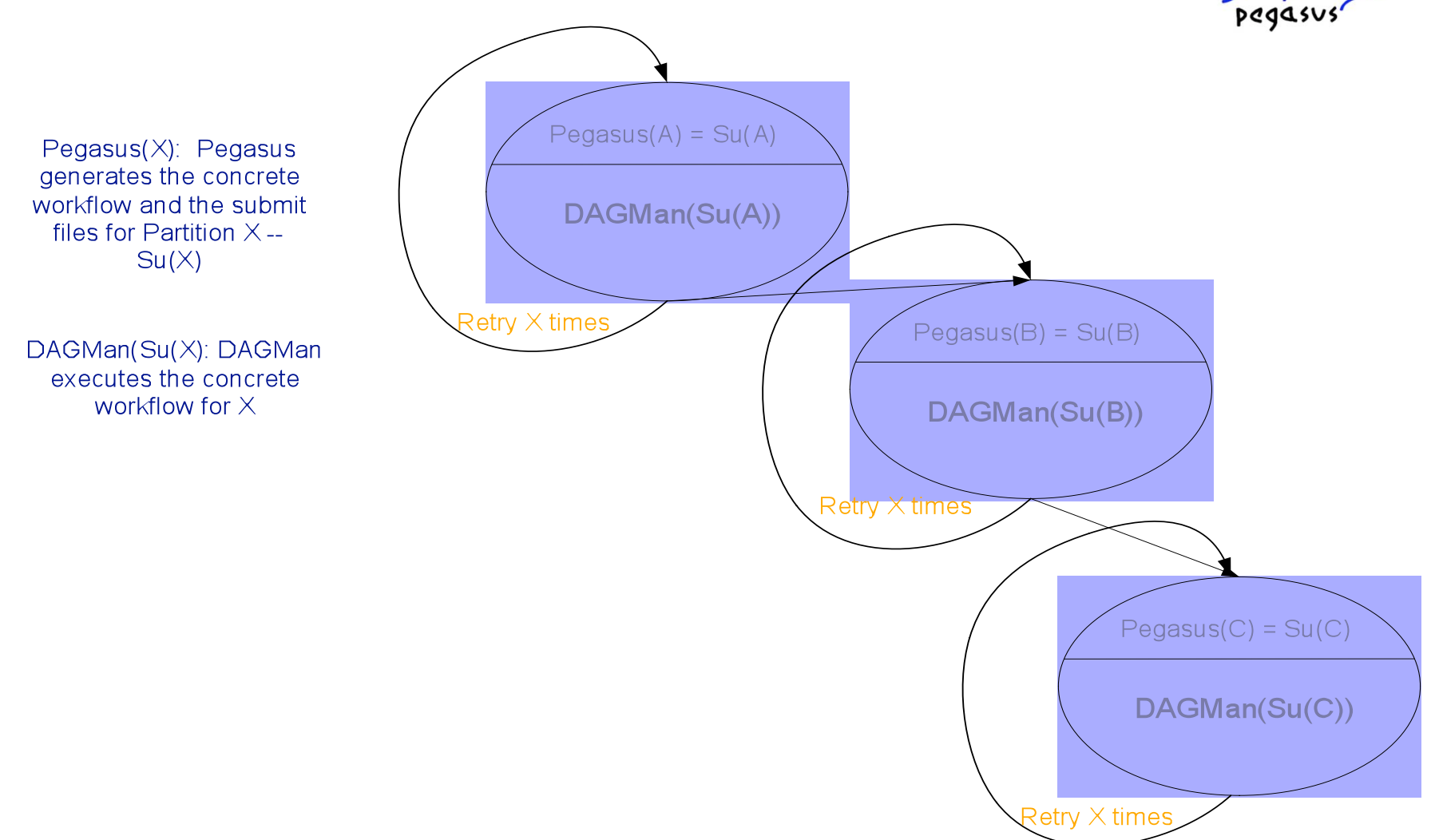

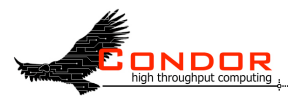

#### **Workflow-level checkpointing**

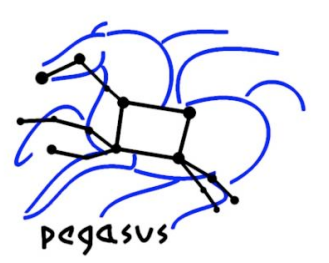

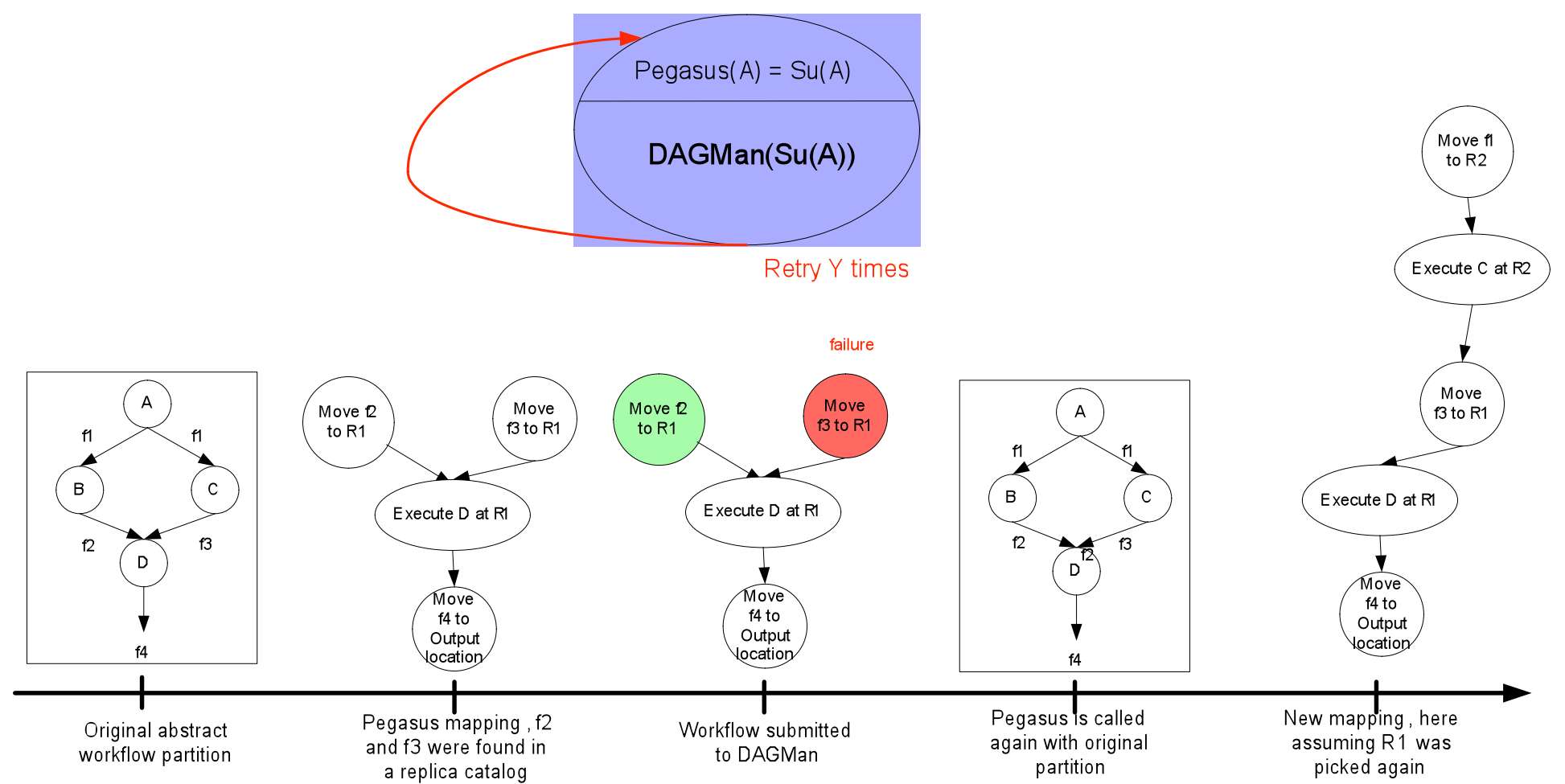

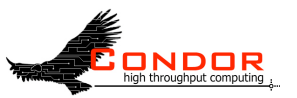

# **Outline of Tutorial**

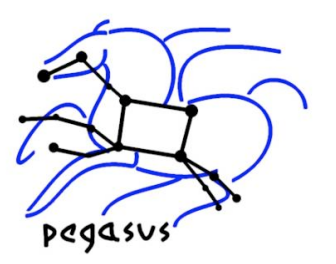

- Introduction to Pegasus WMS
- Composing a Simple Workflow In terms of DAX.
- Pegasus Internals
- Mapping and Running Workflows Locally
- Mapping and Running Workflows on the Grid
- Optimization techniques for mapping and executing Large Scale workflows

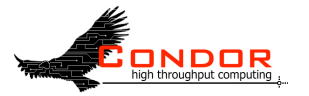

## **High-level system view**

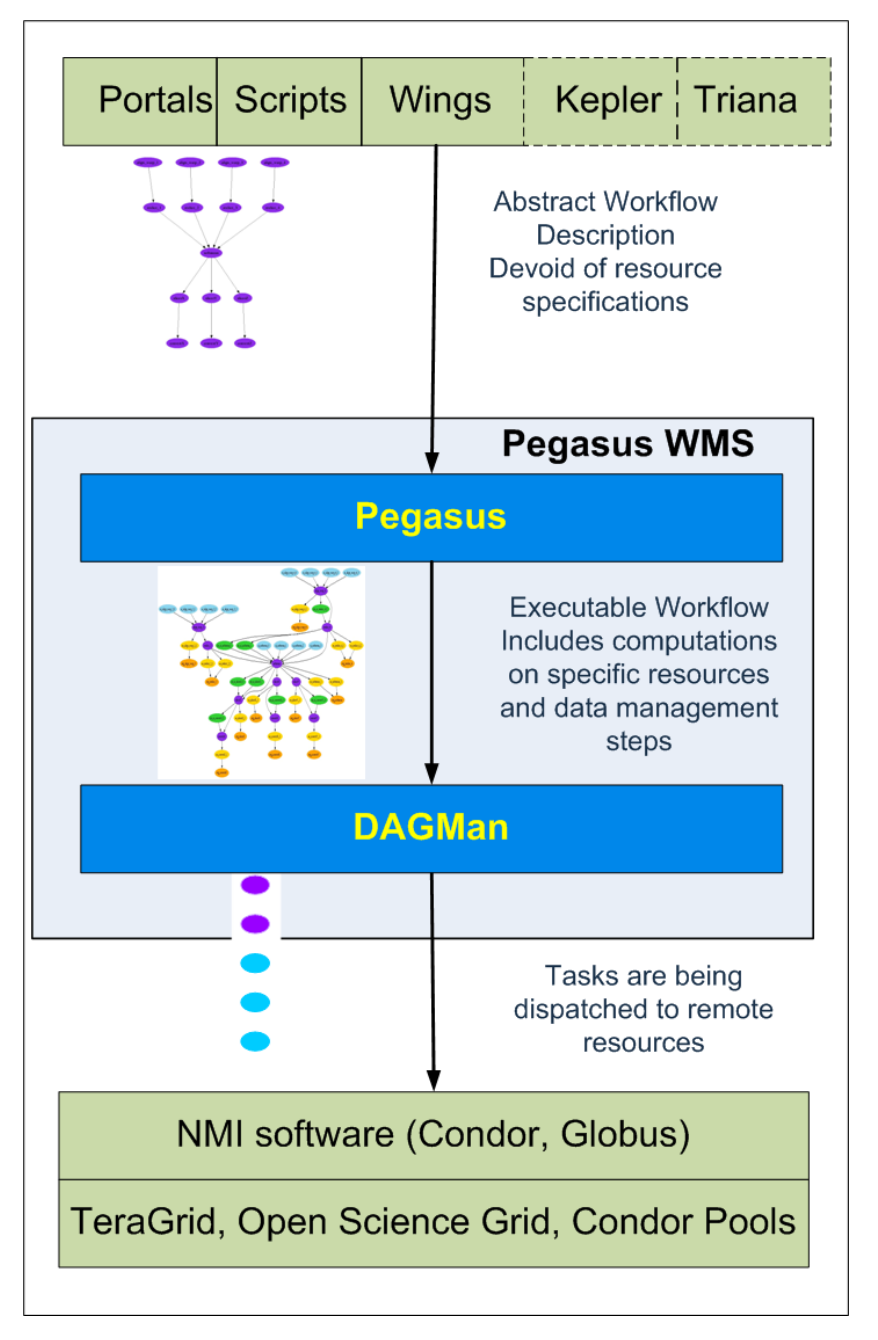

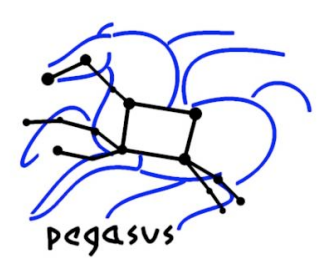

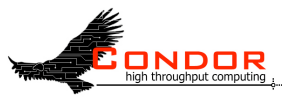

### **Pegasus workflow**

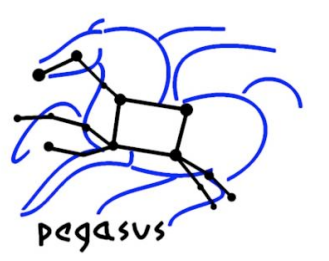

- DAX
	- What it describes
	- How to read a DAX
	- How to generate a DAX
		- Describe the various methods
			- **Direct XML**
			- Wings
			- DAX API
			- **Behind portals**
		- Migrating from a DAG to DAX

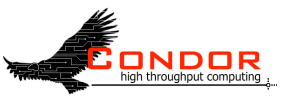

# **Abstract Workflow (DAX) Exercise: 2.1**

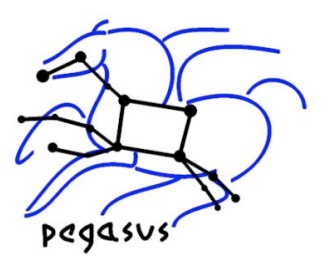

- Pegasus workflow description-DAX
	- workflow "high-level language"
	- devoid of resource descriptions
	- devoid of data locations
	- refers to codes as logical transformations
	- refers to data as logical files

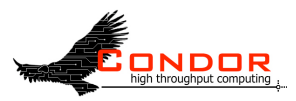

# **Understanding DAX (1)**

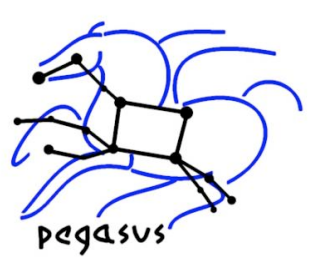

<!-- part 1: list of all files used (may be empty) --> <filename file="f.input" link="input"/> <filename file="f.intermediate" link="input"/> <filename file="f.output" link="output"/>

```
<!-- part 2: definition of all jobs (at least one) --> 
 <job id="ID000001" namespace="pegasus" name="preprocess" version="1.0" > 
          <argument>-a top -T 6 -i <filename file="f.input"/> -o <filename file="f.intermediate"/> 
          </argument> 
          <uses file="f.input" link="input" dontRegister="false" dontTransfer="false"/> 
          <uses file="f.intermediate" link="output" dontRegister="true" dontTransfer="true"/> 
 </job> 
<job id="ID000002" namespace="pegasus" name="analyze" version="1.0" > 
          <argument>-a top -T 6 -i <filename file="f.intermediate"/> -o <filename file="f.output"/> 
          </argument> 
          <uses file="f.input" link="input" dontRegister="false" dontTransfer="false"/> 
          <uses file="f.intermediate" link="output" dontRegister="false" dontTransfer="false"/> 
 </job>
```
<!-- part 3: list of control-flow dependencies (empty for single jobs) --> <child ref="ID000002"> <parent ref="ID000001"/> </child> *(excerpted for display)* 

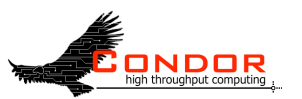

#### **Creating Workflow Template with Wings GUI**

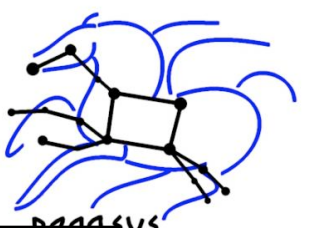

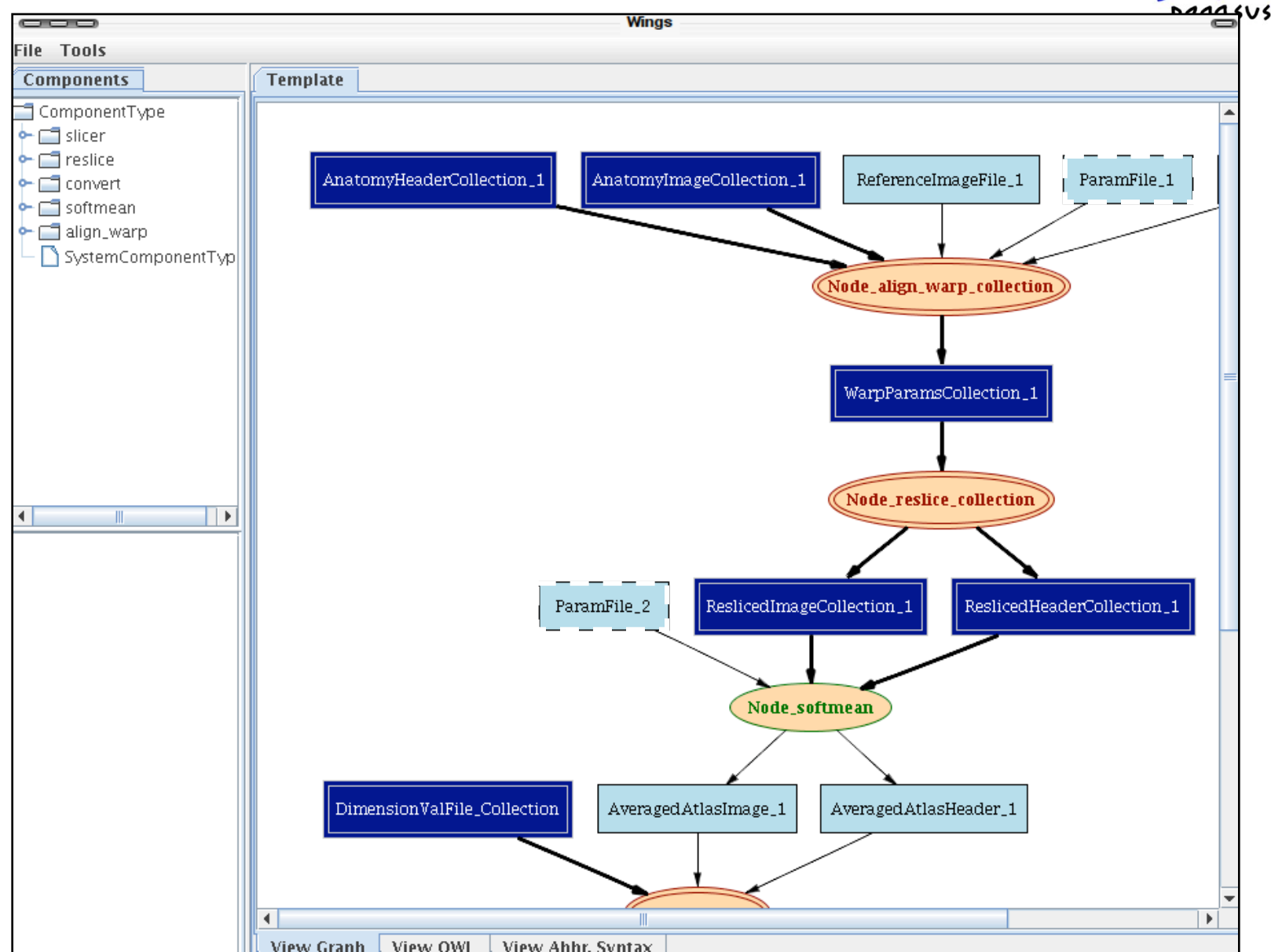

# **Comparison of abstract and executable workflows**

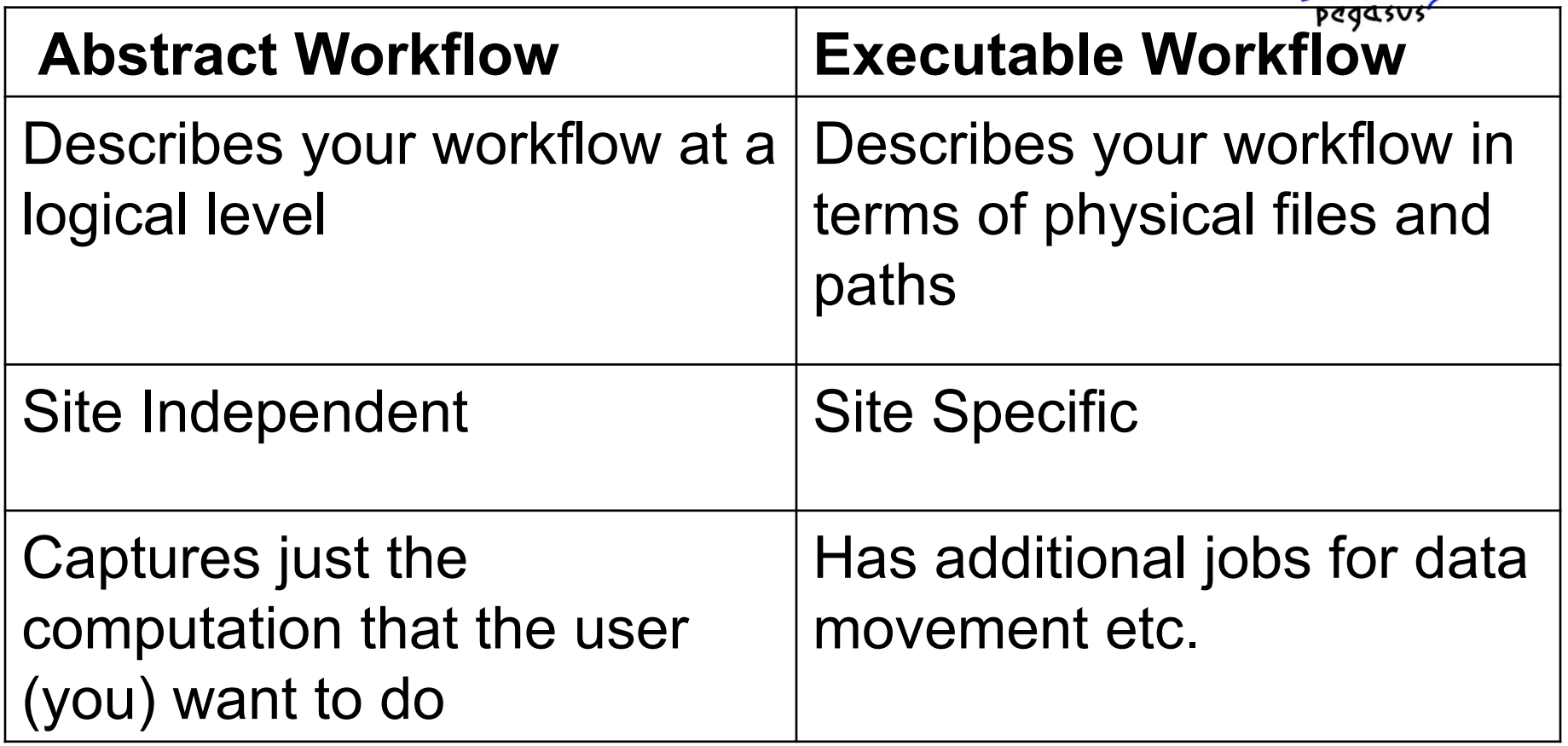

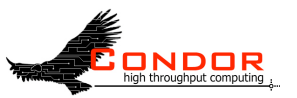

# **Outline of Tutorial**

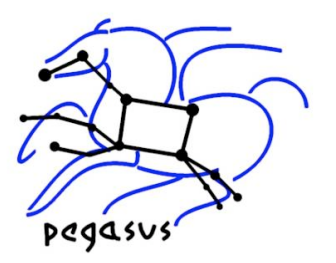

- Introduction to Pegasus WMS
- Composing a Simple Workflow In terms of DAX.
- **Pegasus Internals**
- Mapping and Running Workflows Locally
- Mapping and Running Workflows on the Grid
- Optimization techniques for mapping and executing Large Scale workflows

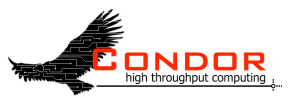

## **Discovery**

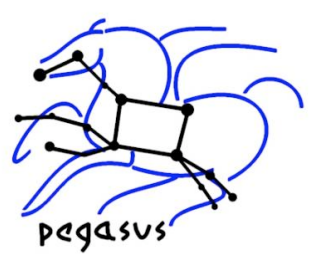

• Data

• Where do the input datasets reside?

- Executables
	- Where are the executables installed?
	- Do binaries exist somewhere that can be staged to remote grid sites?
- Site Layout
	- What does a grid site look like?

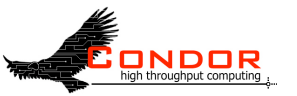

### **Pegasus WMS**

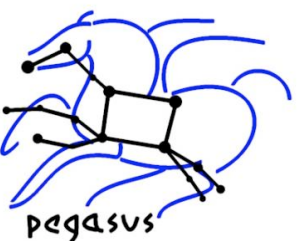

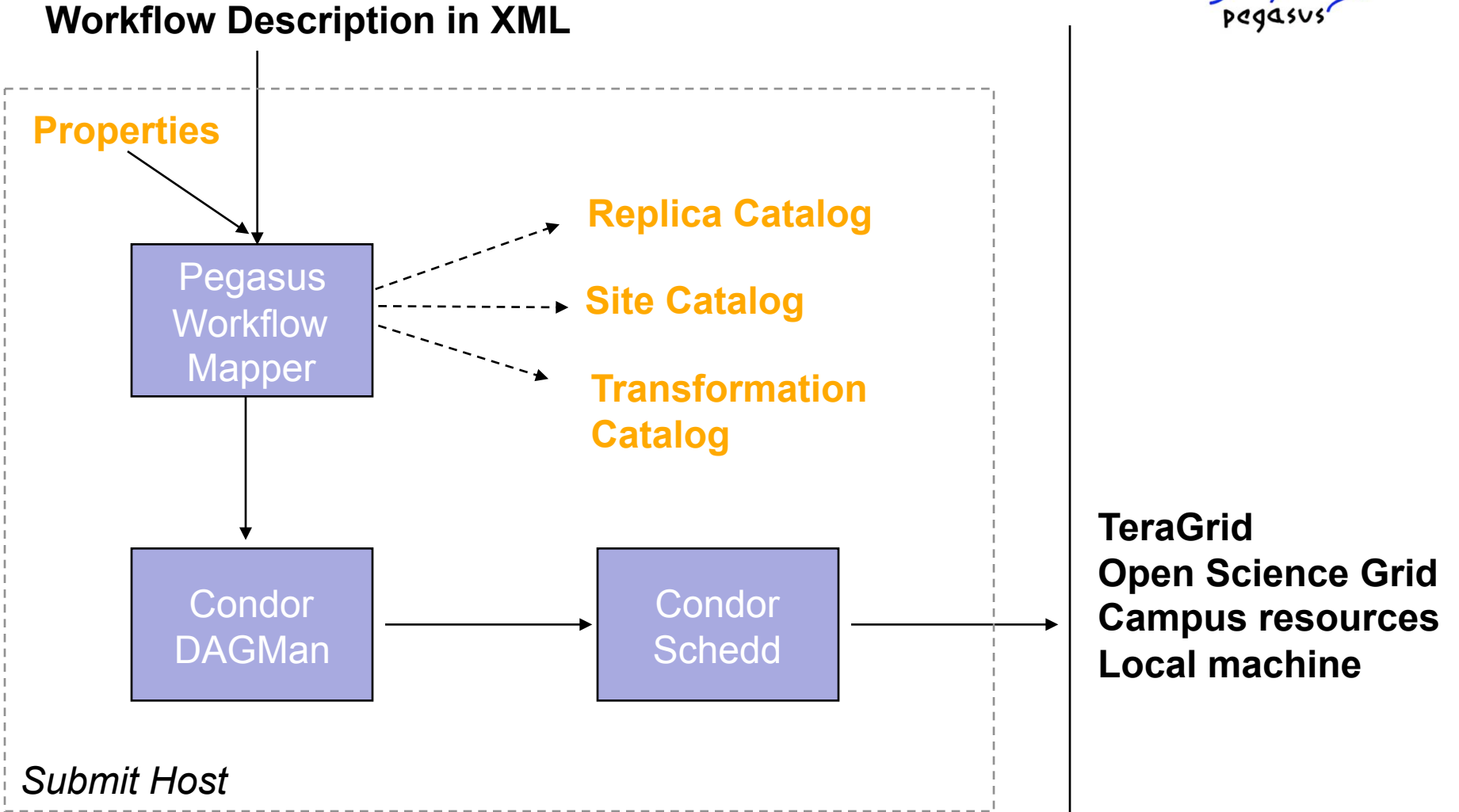

Pegasus WMS restructures and optimizes the workflow, provides reliability

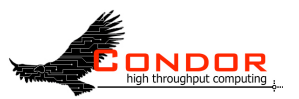

#### **Replica Catalog Overview—finding data**

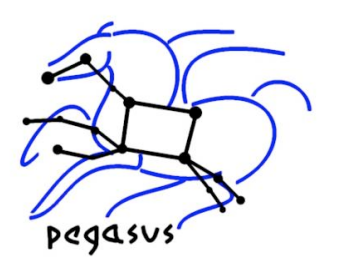

- Replica Catalog stores mappings between logical files and their target locations.
- Used to
	- discover input files for the workflow
	- track data products created
	- data reuse
- Data is replicated for scalability, reliability and availability

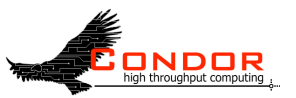

### **Replica Catalog**

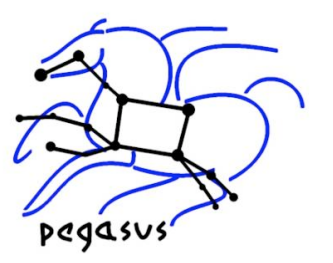

- Pegasus interfaces with a variety of replica catalogs
	- File based Replica Catalog
		- useful for small datasets (like this tutorial)
		- cannot be shared across users.
	- Database based Replica Catalog
		- useful for medium sized datasets.
		- can be used across users.
	- **Globus Replica Location Service** 
		- useful for large scale data sets across multiple users.
		- LIGO's LDR deployment.

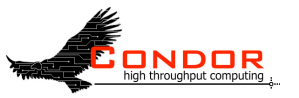

## **Replica Catalog Exercise: 2.2**

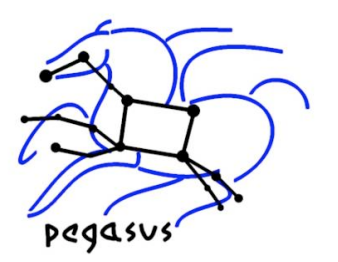

- The rc-client is a command line tool to interact with Replica Catalog.
	- One client talks to all types of Replica Catalog
- Practical exercise (refer to Exercise 2.2):
	- Use the rc-client to
		- Populate the Replica Catalog
		- Query the Replica Catalog
		- Remove entries (offline exercise)

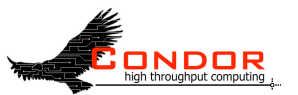

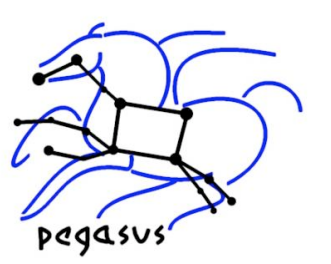

### **Site Catalog—finding resources**

- Contains information about various sites on which workflows may execute.
- For each site following information is stored
	- Installed job-managers for different types of schedulers
	- Installed GridFTP servers
	- Local Replica Catalogs where data residing in that site has to be catalogued
	- Site Wide Profiles like environment variables
	- Work and storage directories

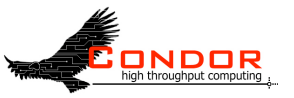

# **Site Catalog Exercise Exercise: 2.3**

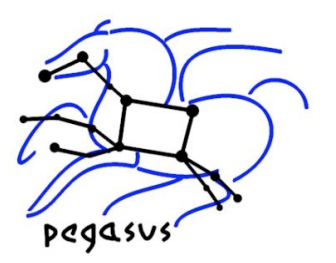

- Two clients for generating a site catalog
- pegasus-get-sites
	- Allows you to generate a site catalog
		- **for OSG grid sites by querying VORS**
		- for ISI skynet, TeraGrid, UC SofaGrid by querying a SQLLite2 database
- sc-client
	- Allows you to generate a site catalog
		- By specifying information about a site in a textual format in a file.
		- One file per site

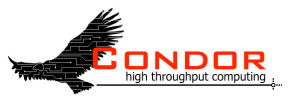

## **Site Catalog Entry**

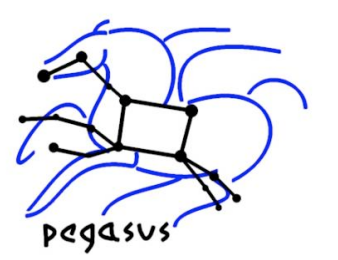

 <site handle="**isi\_skynet**" sysinfo="**INTEL32::LINUX**" gridlaunch="**/nfs/software/vds/vds/bin/ kickstart**">

<profile namespace="**env"** key="**PEGASUS\_HOME**">**/nfs/software/pegasus**</profile>

<lrc url="**rlsn://smarty.isi.edu**" />

- <gridftp url="**gsiftp://skynet-data.isi.edu**" storage="**/nfs/storage01**" major="**2**" minor="**4**" patch="**3**" />
- <gridftp url="**gsiftp://skynet-2.isi.edu**" storage="**/nfs/storage01**" major="**2**" minor="**4**" patch="**3**" />
- <jobmanager universe="**vanilla**" url="**skynet-login.isi.edu/jobmanager-pbs**" major="**2**" minor="**4**" patch="**3**" total-nodes="**93**" />
- <jobmanager universe="**transfer**" url="**skynet-login.isi.edu/jobmanager-fork**" major="**2**" minor="**4**" patch="**3**" total-nodes="**93**" />

<workdirectory>**/nfs/scratch01**</workdirectory>

</site>

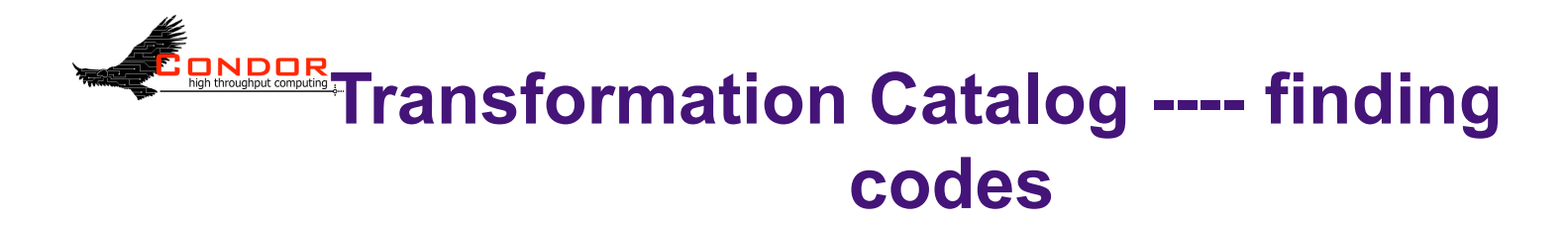

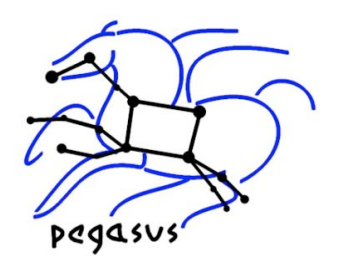

- Transformation Catalog maps logical transformations to their physical locations
- Used to
	- discover application codes installed on the grid sites
	- discover statically compiled codes, that can be deployed at grid sites on demand

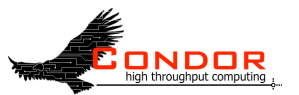

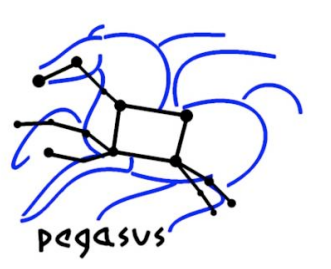

#### **Transformation Catalog Overview**

- For each transformation following are stored
	- logical name of the transformation
	- Type of transformation (INSTALLED or STATIC\_BINARY)
	- Architecture, OS, Glibc version
	- the resource on the which the transformation is available
	- the URL for the physical transformation
	- Profiles that associate runtime parameters like environment variables, scheduler related information

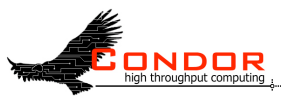

#### **Transformation Catalog Exercise ( Offline )**

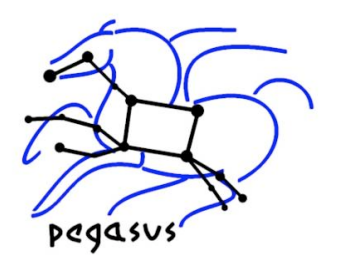

- tc-client is a command line client that is primarily used to configure the database TC
- Works even for file based transformation catalog.
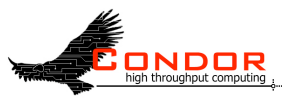

# **Pegasus-WMS Configuration**

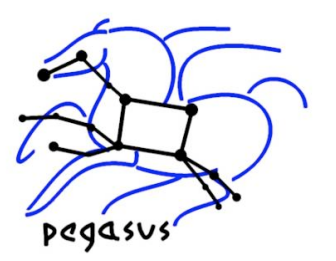

- Most of the configuration of Pegasus is done by properties.
- Properties can be specified
	- On the command line
	- In \$HOME/.pegasusrc file
	- In \$PEGASUS HOME/etc/properties
- All properties are described in \$PEGASUS\_HOME/doc/ properties.pdf
- For the tutorial the properties are configured in the \$HOME/ pegasus-wms/config/properties file

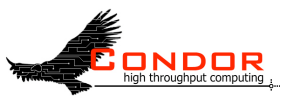

# **Outline of Tutorial**

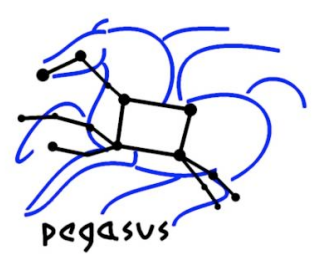

- Introduction to Pegasus WMS
- Composing a Simple Workflow In terms of DAX.
- Pegasus Internals
- Mapping and Running Workflows Locally
- Mapping and Running Workflows on the Grid
- Optimization techniques for mapping and executing Large Scale workflows

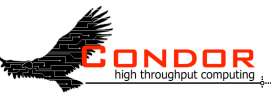

# **Map and Execute Workflow Locally Algebra**

 Take a 4 node diamond abstract workflow (DAX) and map it to an executable workflow that runs locally.

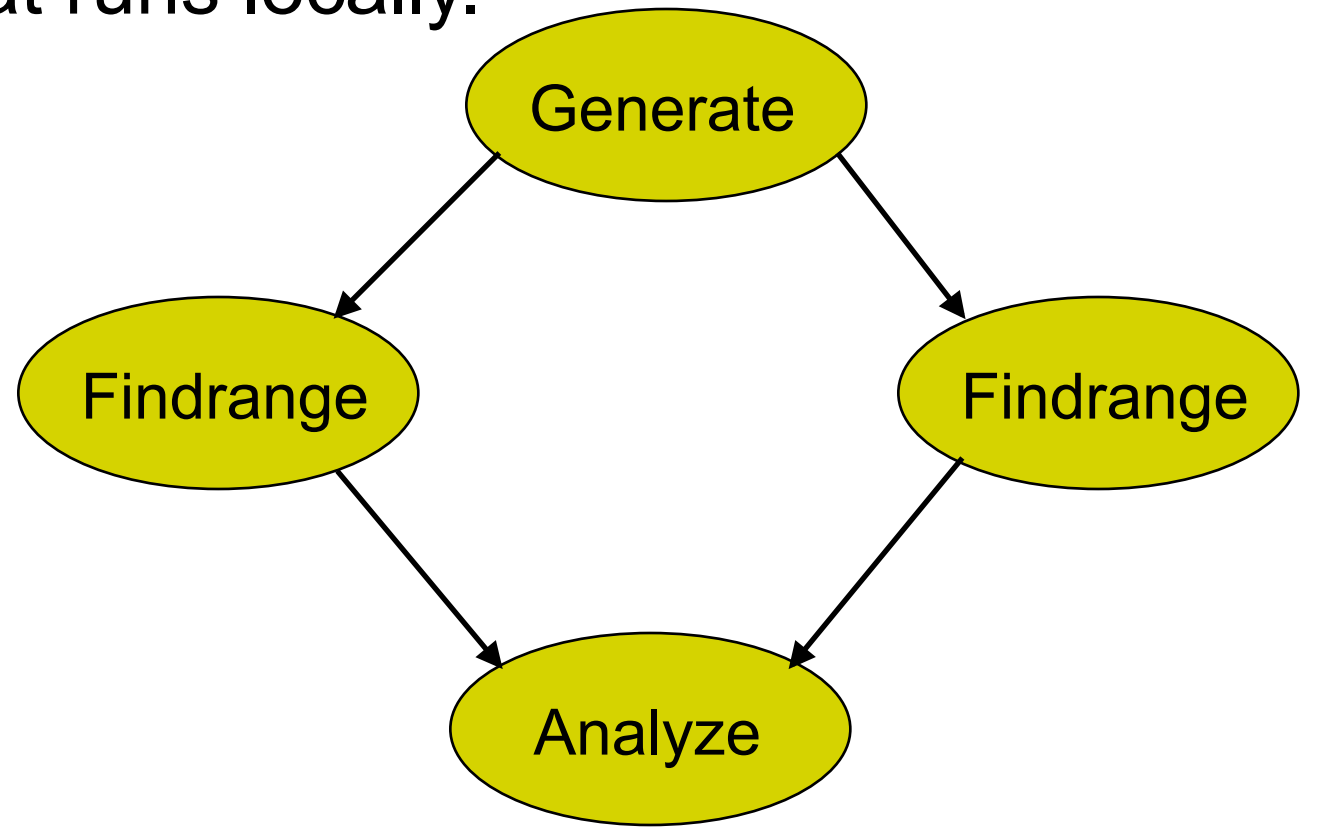

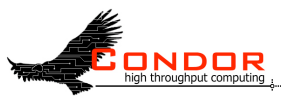

# **Basic Workflow Mapping**

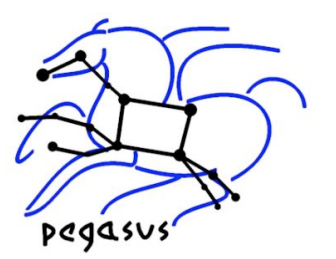

- Select where to run the computations
	- Change task nodes into nodes with executable descriptions
		- Execution location
		- Environment variables initializes
		- Appropriate command-line parameters set
- Select which data to access
	- Add stage-in nodes to move data to computations
	- Add stage-out nodes to transfer data out of remote sites to storage
	- Add data transfer nodes between computation nodes that execute on different resources

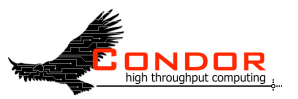

# **Basic Workflow Mapping**

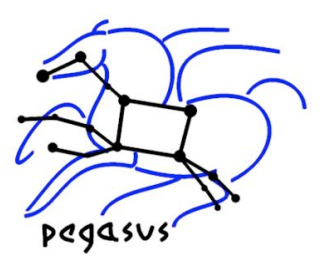

- Add nodes that register the newly-created data products
- Add nodes to create an execution directory on a remote site
- Write out the workflow in a form understandable by a workflow engine
	- Include provenance capture steps

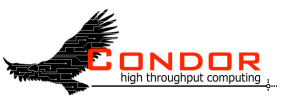

#### **Pegasus Workflow Mapping**

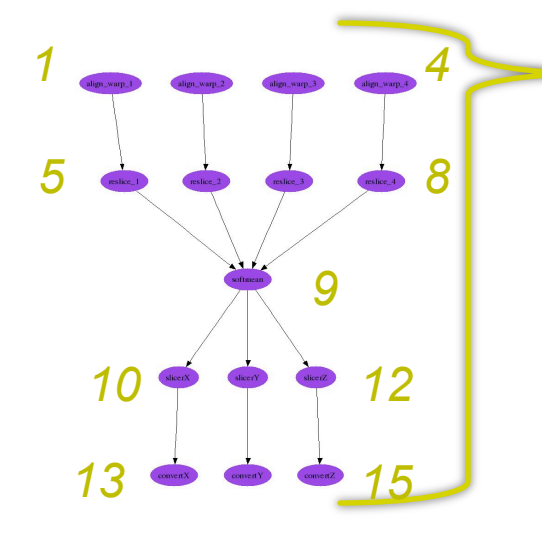

**Resulting workflow mapped onto 3 Grid sites:** 

11 compute nodes (4 reduced based on available intermediate data)

#### 13 data stage-in nodes

8 inter-site data transfers

14 data stage-out nodes to longterm storage

14 data registration nodes (data cataloging)

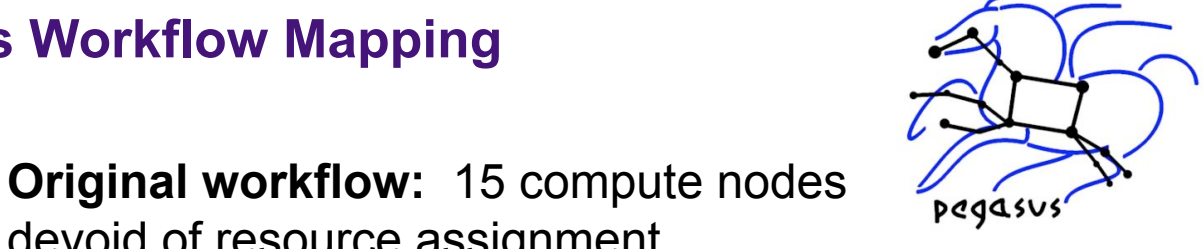

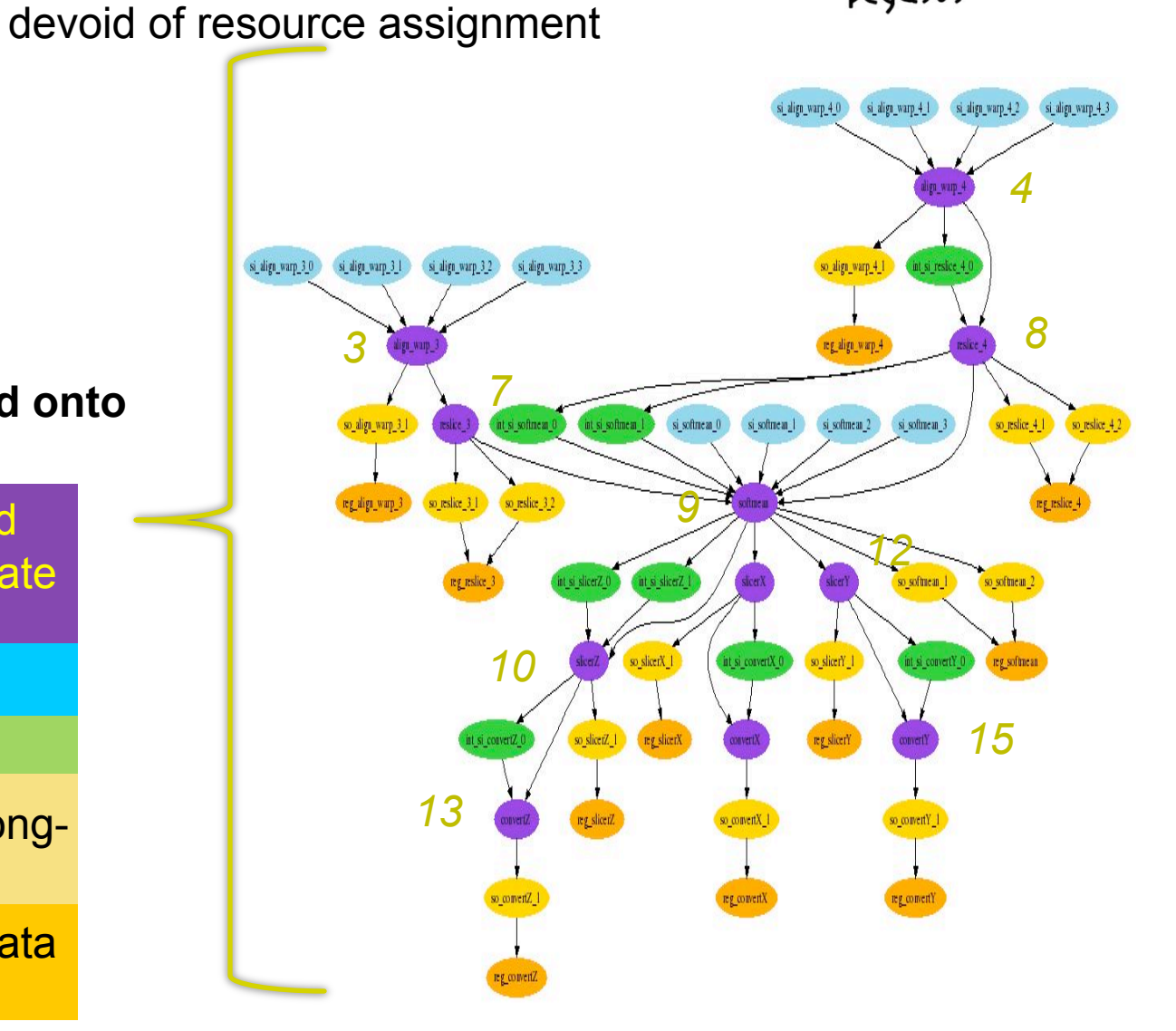

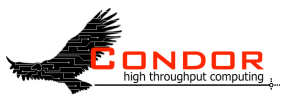

#### **Exercise: 2.4**

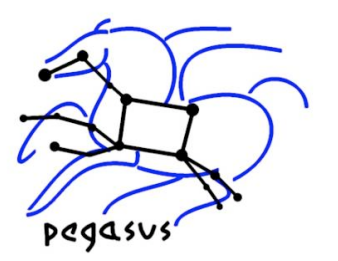

- Plan using Pegasus and submit the workflow to Condor DAGMan/CondorG for local job submissions
- **\$ pegasus-plan -Dpegasus.user.properties=<properties file> --dax <dax file> --dir <dags directory> -s local –o local --nocleanup**
- The output of pegasus-plan tells you the next command to run.
- **\$ pegasus-run –Dpegasus.user.properties=<properties file> --nodatabase <dag directory>**

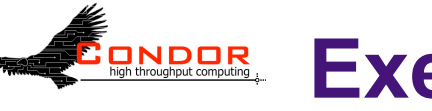

#### **Exercise: 2.5 – Monitor using Pegasus-status**

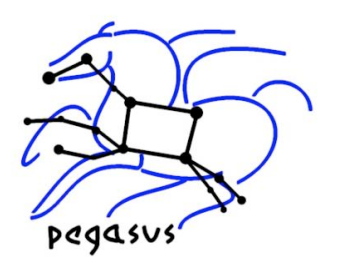

- A perl wrapper around condor\_q
- Allows you to see only the jobs of a particular workflow
- Also can see what different type of jobs that are executing
- Pegasus-status <dag directory>
- Pegasus-status –w <workflow> -t <time>

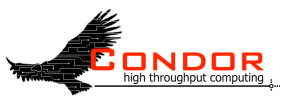

# **Exercise: 2.5 - Debugging**

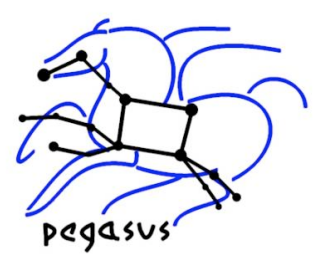

- The status of the workflow can be determined by
	- Looking at the jobstate.log
	- Or looking at the dagman out file (with suffix .dag.dagman.out)
- All jobs in Pegasus are launched by a wrapper executable kickstart. Kickstart generates provenance information including the exit code, and part of the remote application's stdout.
- In case of job failure look at kickstart output of the failed job.
	- Jobname.out.XXX where XXX=000 to NNNN

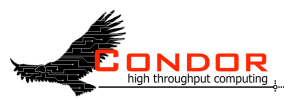

#### **DAGMan ("under the hood" of Pegasus)**

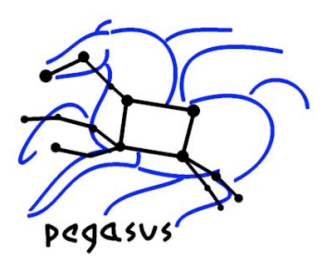

- Pegasus uses DAGMan to run the executable workflow
- Users may not have to interact with DAGMan directly…
- ...but they may (for debugging, optimization)
- Pegasus doesn't expose all DAGMan features

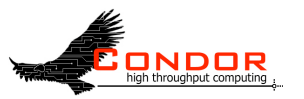

#### **DAGMan (Directed Acyclic Graph MANager)**

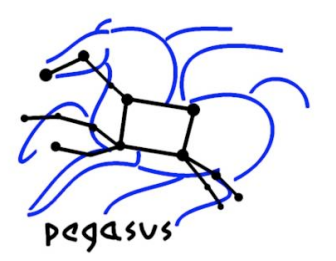

- Runs workflows that can be specified as Directed Acyclic Graphs
- Enforces DAG dependencies
- Progresses as far as possible in the face of failures
- Provides retries, throttling, etc.
- Runs on top of Condor (and is itself a Condor job)
- Doesn't "care" whether node jobs are local or Grid jobs

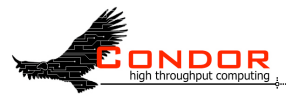

# **A simple DAG - Exercise 2.6**

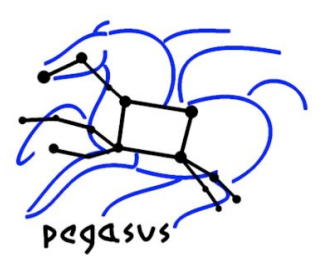

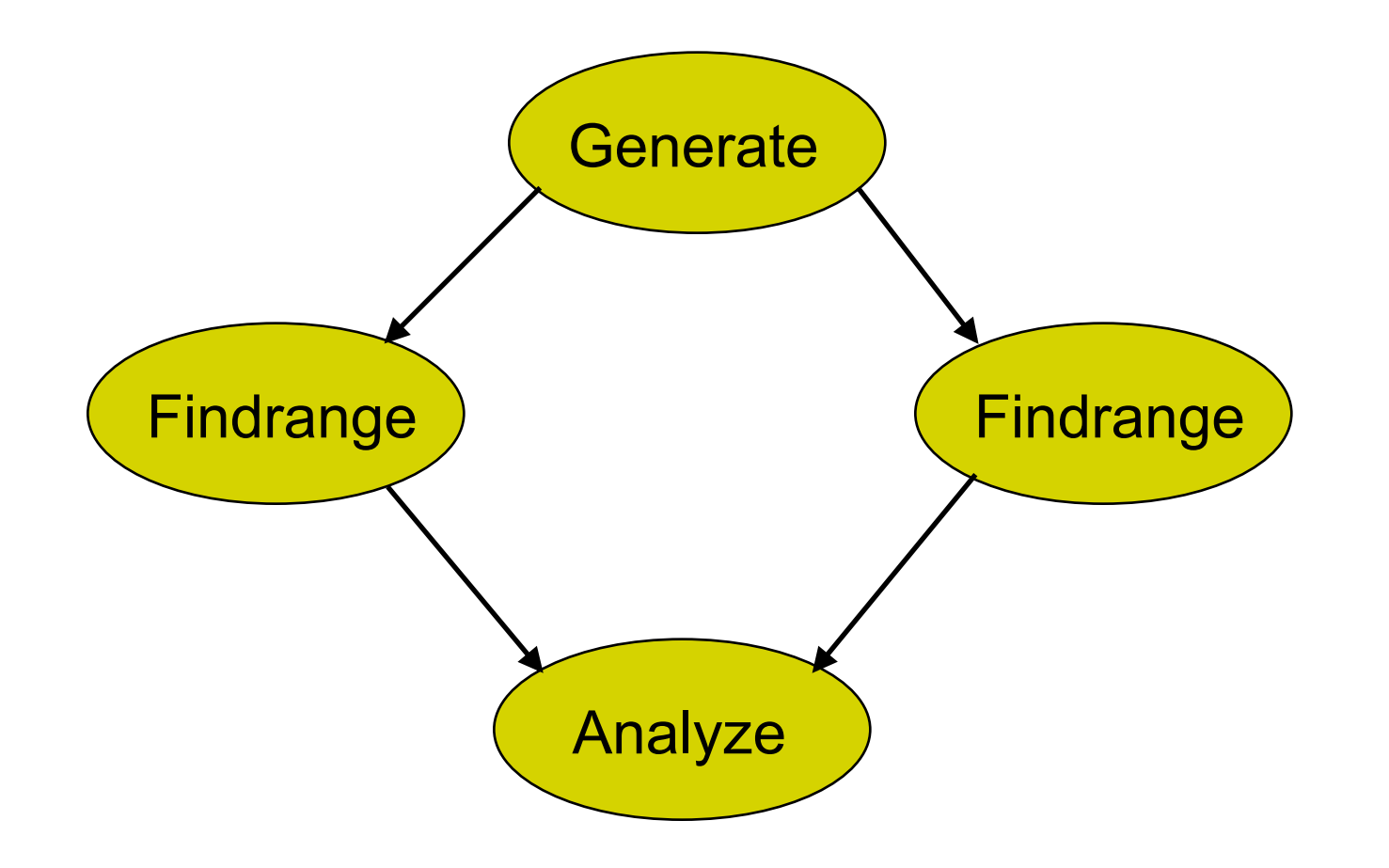

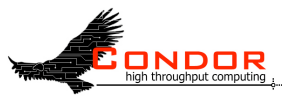

# **DAG file**

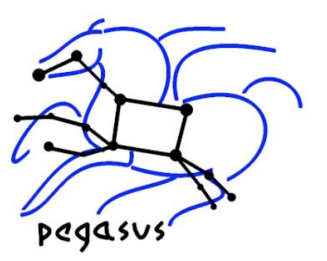

- Defines the DAG shown previously
- Node names *are* case-sensitive
- Keywords are not case-sensitive

JOB generate\_ID000001 generate\_ID000001.sub JOB findrange\_ID000002 findrange\_ID000002.sub JOB findrange\_ID000003 findrange\_ID000003.sub JOB analyze\_ID000004 analyze\_ID000004.sub JOB diamond\_0\_pegasus\_concat diamond\_0\_pegasus\_concat.sub JOB diamond 0 local cdir diamond 0 local cdir.sub

SCRIPT POST diamond 0 local cdir /bin/exitpost PARENT generate\_ID000001 CHILD findrange\_ID000002 PARENT generate\_ID000001 CHILD findrange\_ID000003 PARENT findrange\_ID000002 CHILD analyze\_ID000004 PARENT findrange\_ID000003 CHILD analyze\_ID000004 PARENT diamond\_0\_pegasus\_concat CHILD generate\_ID000001 PARENT diamond\_0\_local\_cdir CHILD diamond\_0\_pegasus\_concat

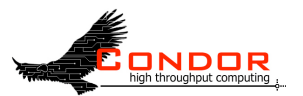

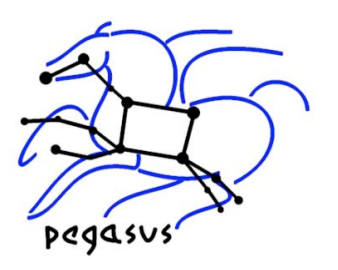

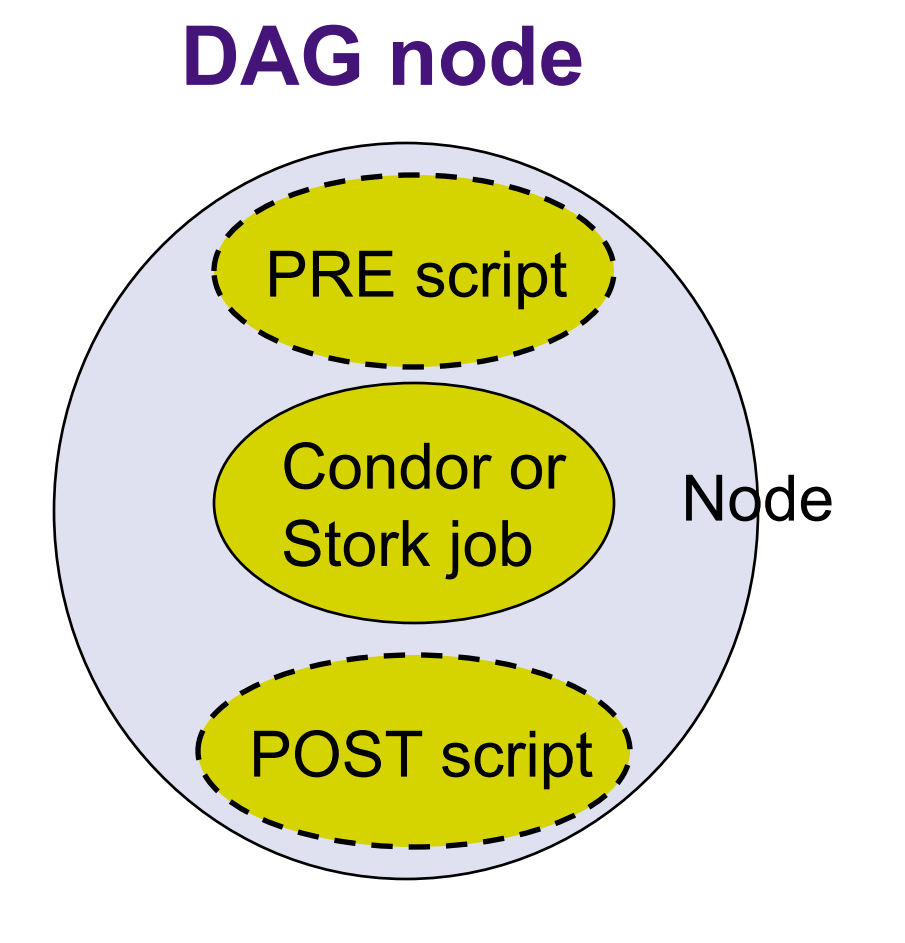

- Treated as a unit
- Job or POST script determines node success or failure

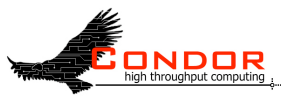

# **Condor\_submit\_dag**

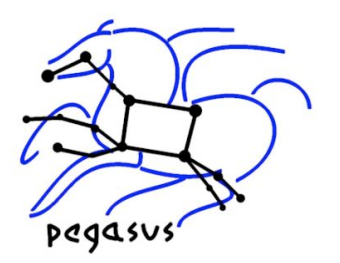

- Creates a Condor submit file for DAGMan
- Also submits it (unless –no submit option is given)
- - f option forces overwriting of existing files

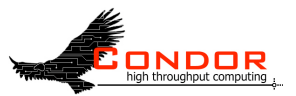

# **Condor Monitoring**

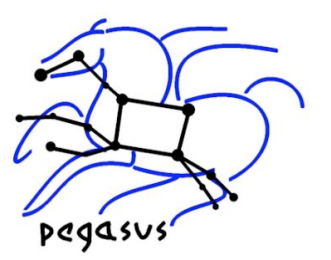

- Monitoring your DAG
	- Condor\_q –dag [*name*]
	- Dagman.out file

#### % **condor\_q –dag train15**

-- Submitter: train15@isi.edu : <128.9.72.178:43684> : viz-login.isi.edu ID OWNER/NODENAME SUBMITTED RUN\_TIME ST PRI SIZE CMD 1860.0 train15 5/31 10:59 0+00:00:26 R 0 9.8 condor\_dagman -f - 1861.0 |-Setup 5/31 10:59 0+00:00:12 R 0 9.8 nodejob Setup node

2 jobs; 0 idle, 2 running, 0 held

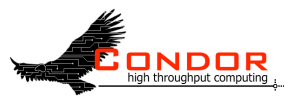

# **Exercise 2.7 - pegasus-remove**

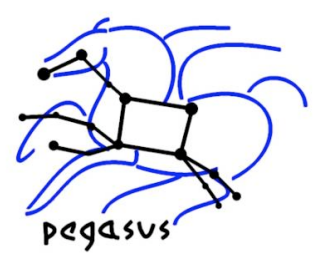

- Remove your workflow and associated jobs
- In future, would cleanup the remote directories that are created during workflow execution.
- Pegasus-remove <dag directory>

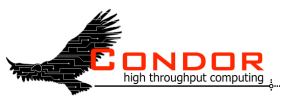

# **Outline of Tutorial**

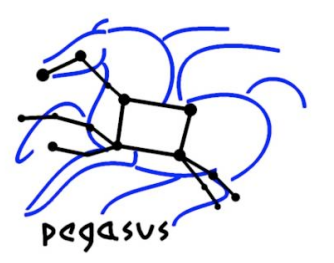

- Introduction to Pegasus WMS
- Composing a Simple Workflow In terms of DAX.
- Pegasus Internals
- Mapping and Running Workflows Locally
- Mapping and Running Workflows on the Grid
- Optimization techniques for mapping and executing Large Scale workflows

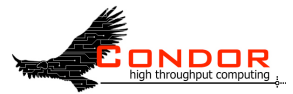

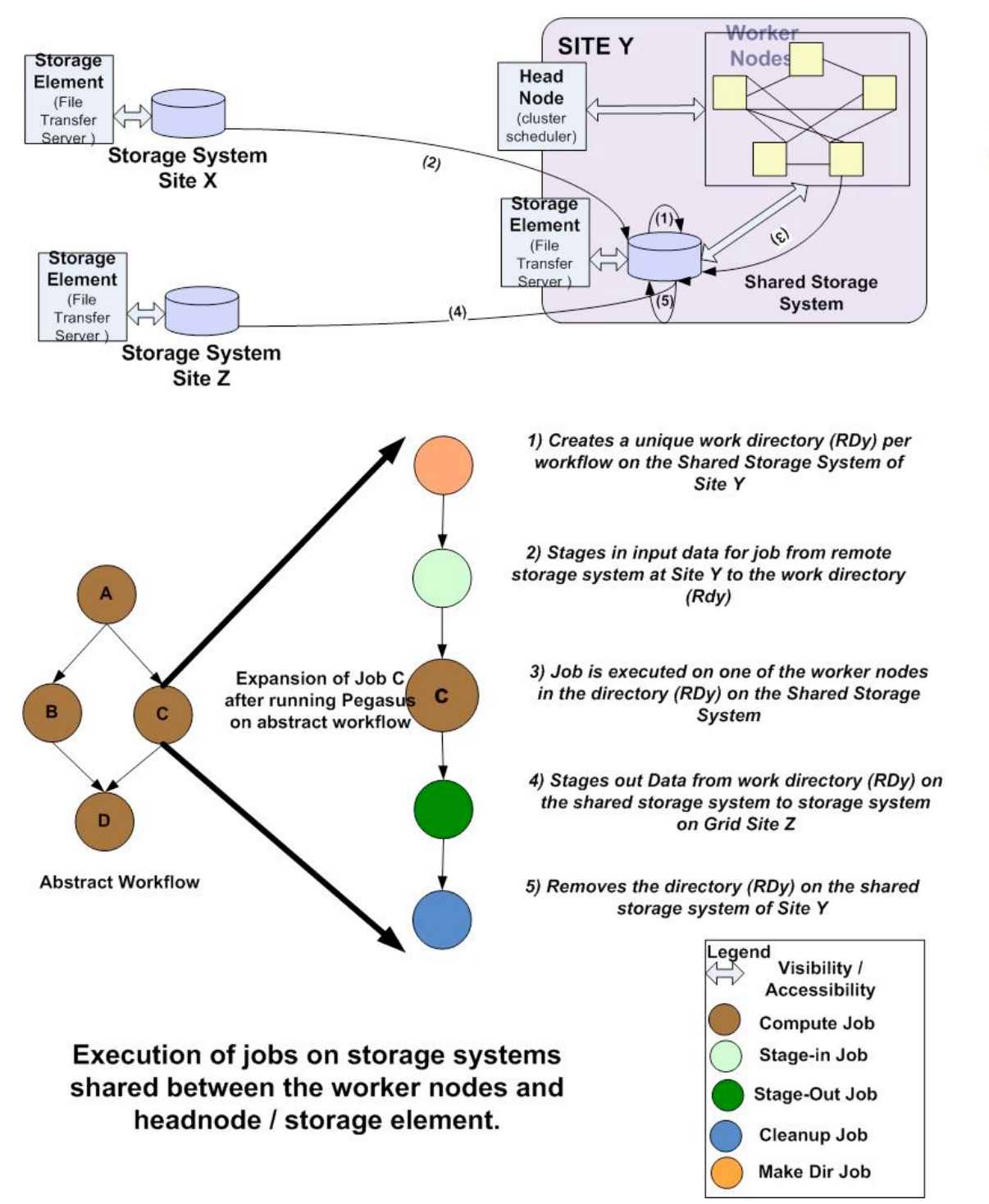

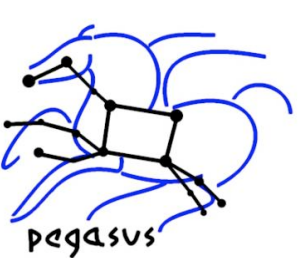

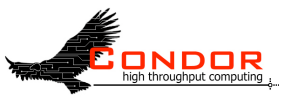

### **Map and Execute Montage Workflow on Grid**

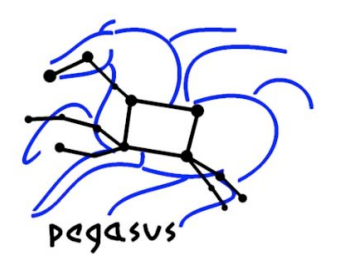

- Take a montage abstract workflow (DAX) and map it to an executable workflow that runs on the Grid.
- The available sites are viz and wind.
- You can either use a single site or a combination of these by specifying comma separated sites on the command line.

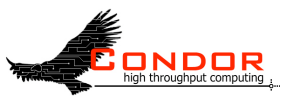

#### **Exercise: 2.8**

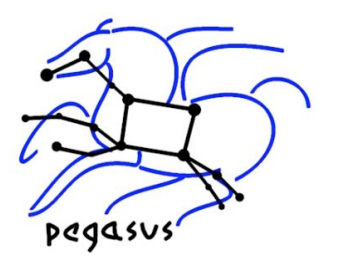

- Plan using Pegasus and submit the workflow to Condor DAGMan/CondorG for remote job submissions
- Pegasus-run starts the monitoring daemon (tailstatd) in the directory containing the condor submit files
- Tailstatd parses the condor output and updates the status of the workflow to a database
- Tailstatd updates job status to a text file jobstate.log in the directory containing the condor submit files.

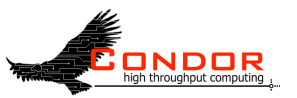

# **Outline of Tutorial**

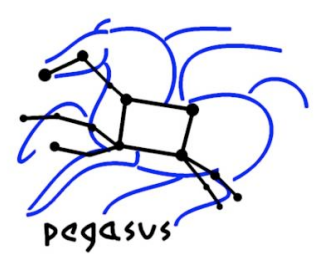

- Introduction to Pegasus WMS
- Composing a Simple Workflow In terms of DAX.
- Pegasus Internals
- Mapping and Running Workflows Locally
- Mapping and Running Workflows on the Grid
- Optimization techniques for mapping and executing Large Scale workflows

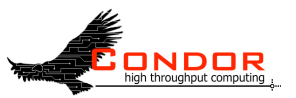

# **Depth-first DAG traversal**

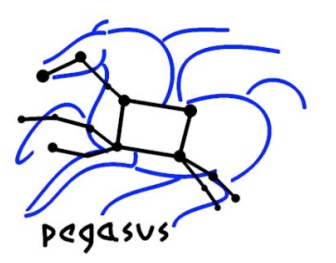

- Get results more quickly
- Possibly clean up intermediate files more quickly
- DAGMAN SUBMIT DEPTH FIRST=True

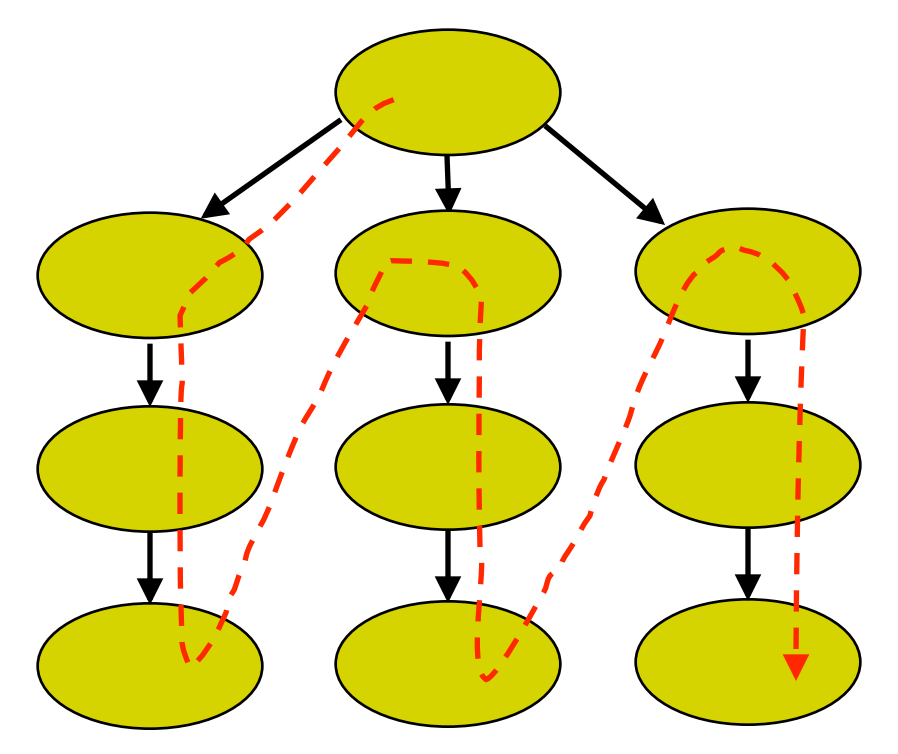

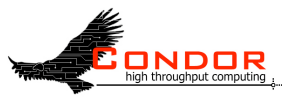

# **DAG node priorities**

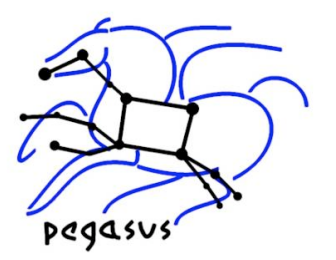

- PRIORITY *JobName PriorityValue*
- Determines order of submission of ready nodes
- Does *not* violate/change DAG semantics
- Mostly useful when DAG is throttled
- Higher Numerical value equals higher priority
- Version 6.9.5+

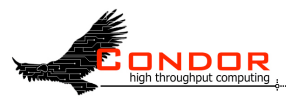

# **Pegasus node priority properties**

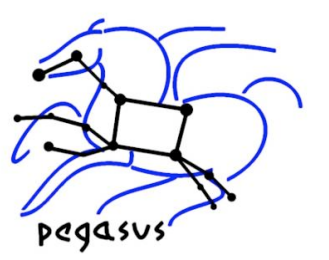

- pegasus.job.priority=<N>
- pegasus.transfer.stagein.priority=N
- pegasus.transfer.stageout.priority=N
- pegasus.transfer.inter.priority=N
- pegasus.transfer.\*.priority=N
- For each job in TC or DAX define profile CONDOR::priority=N

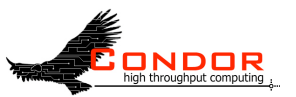

### **Transfer Throttling**

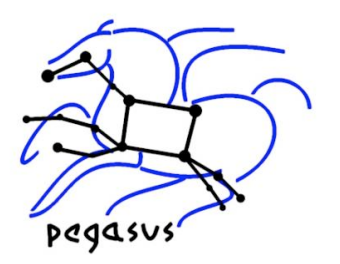

- Large-sized workflows result in large number of transfer jobs being executed at once. Results in:
	- Grid FTP server overload (connection refused errors etc)
	- May result in a high load on the head node if transfers are not configured to execute as third party transfers
- Need to throttle transfers
	- Set pegasus.transfer.refiner property.
	- Allows you to create chained transfer jobs or bundles of transfer jobs
	- Looks in your site catalog for pegasus profile "*bundle.stagein*"

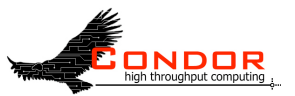

# **Throttling in DAGMan**

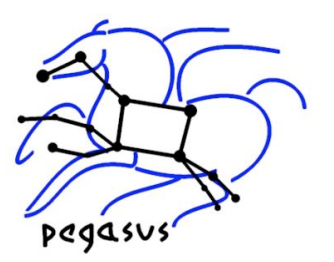

- Maxjobs (limits jobs in queue/running)
- Maxidle (limits idle jobs)
- Maxpre (limits PRE scripts)
- Maxpost (limits POST scripts)
- All limits are *per DAGMan*, not global for the pool

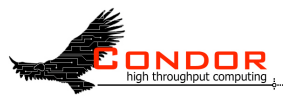

### **Pegasus throttling properties**

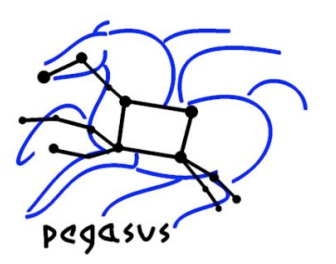

- pegasus.dagman.maxidle
- pegasus.dagman.maxjobs
- pegasus.dagman.maxpre
- pegasus.dagman.maxpost

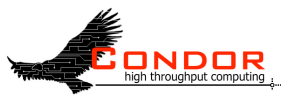

# **Condor/DAGMan Throttling**

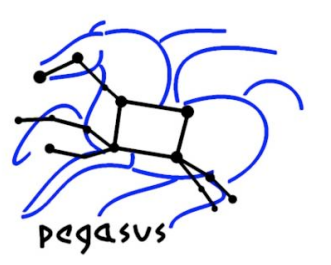

- Condor configuration files
- Environment variables (\_CONDOR\_<macroname>)
- DAGMan configuration file (6.9.2+)
- Condor submit dag command line

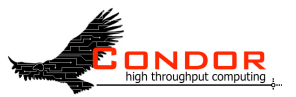

# **Throttling by category**

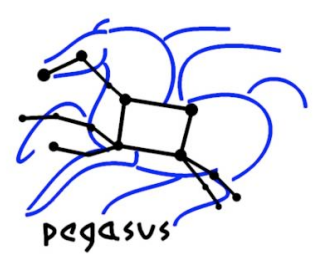

- CATEGORY *JobName CategoryName*
- MAXJOBS *CategoryName MaxJobsValue*
- Applies the maxjobs setting to only jobs assigned to the given category
- Global throttles still apply
- Useful with different types of jobs that cause different loads
- Available in version 6.9.5+

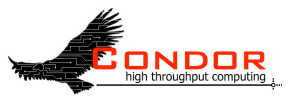

# **PRE/POST scripts**

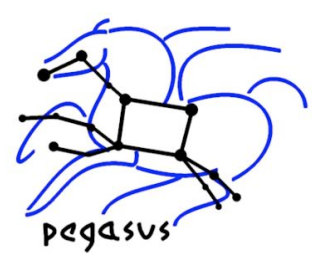

- SCRIPT PRE|POST *node script* [*arguments*]
- All scripts run on submit machine
- If PRE script fails, node fails w/o running job or POST script (for now…)
- If job fails, POST script is run
- If POST script fails, node fails
- Special macros:
	- \$JOB
	- **\$RETURN (POST only)**

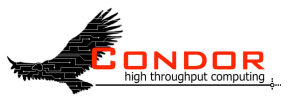

# **VARS (per-node variables)**

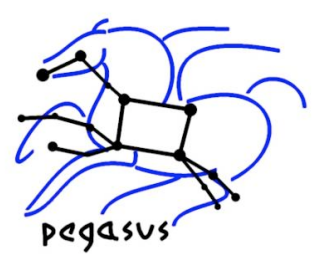

- VARS *JobName macroname=*"*string*" [*macroname=*"*string*"*...* ]
- Macroname can only contain alphanumeric characters and underscore
- Value can't contain single quotes; double quotes must be escaped
- Macronames cannot begin with "queue"
- Macronames are not case-sensitive

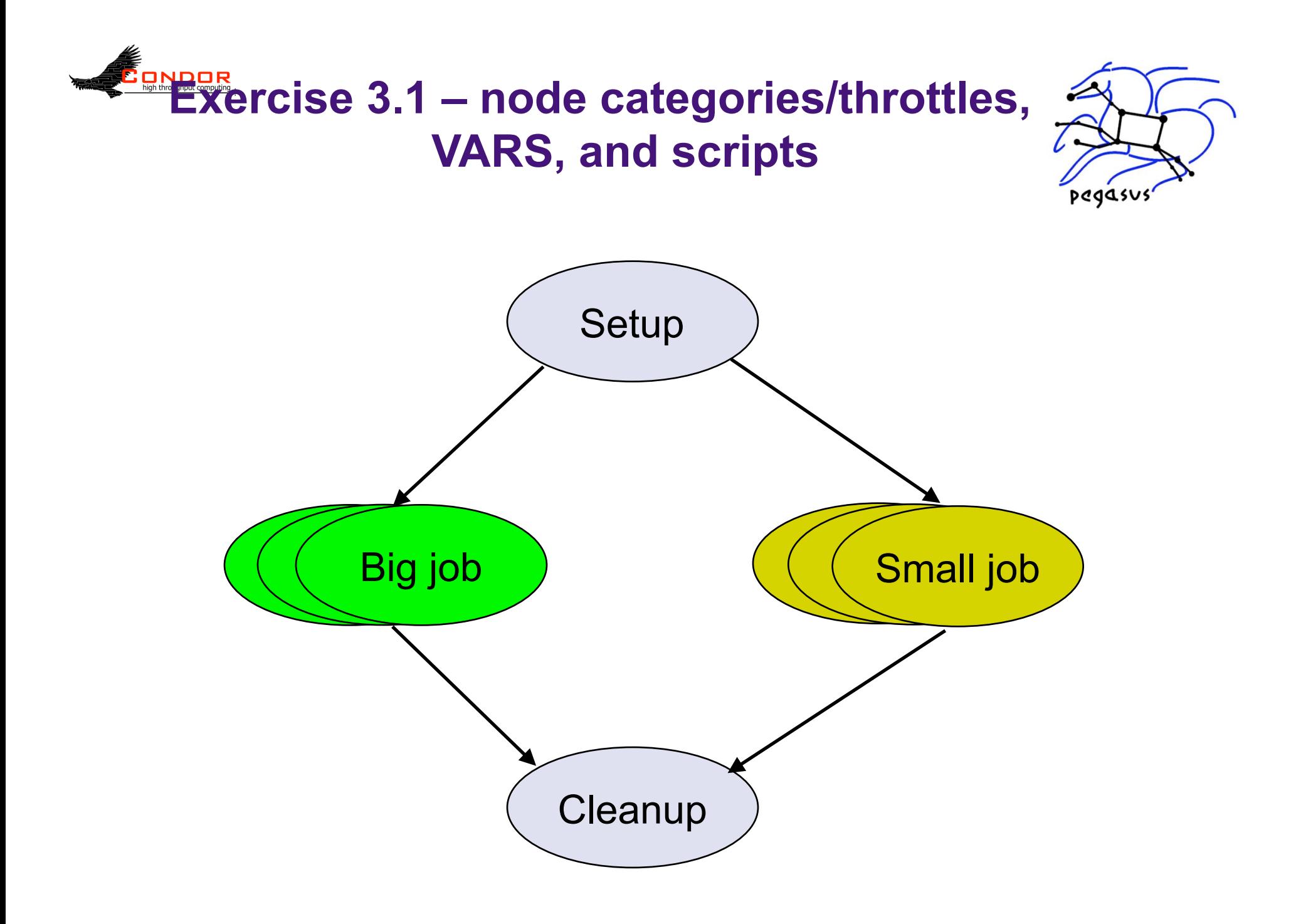

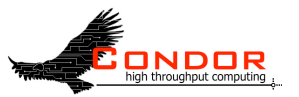

### **Nested DAGs**

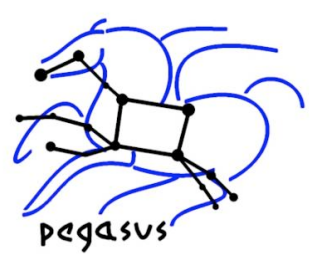

- One DAG is a node within a higher-level DAG
- Condor submit\_dag –no\_submit
- Can be nested to arbitrary depth
- New rescue DAG semantics make this work better

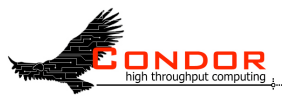

# **DAG config files**

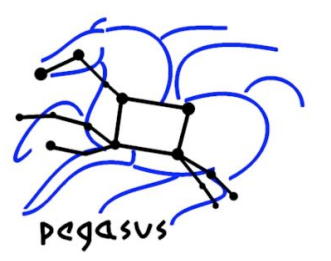

- In DAG file:
	- CONFIG <filename>
- In config file:
	- $\bullet$  <macroname> = <value>
	- Any DAGMan-related config macro
- Overrides global config
- Condor submit dag command-line flags override this

#### **Exercise 3.2 – Nested DAGs, DAG config files, and overall throttling**

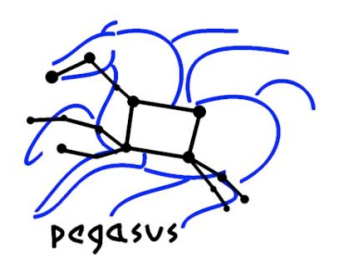

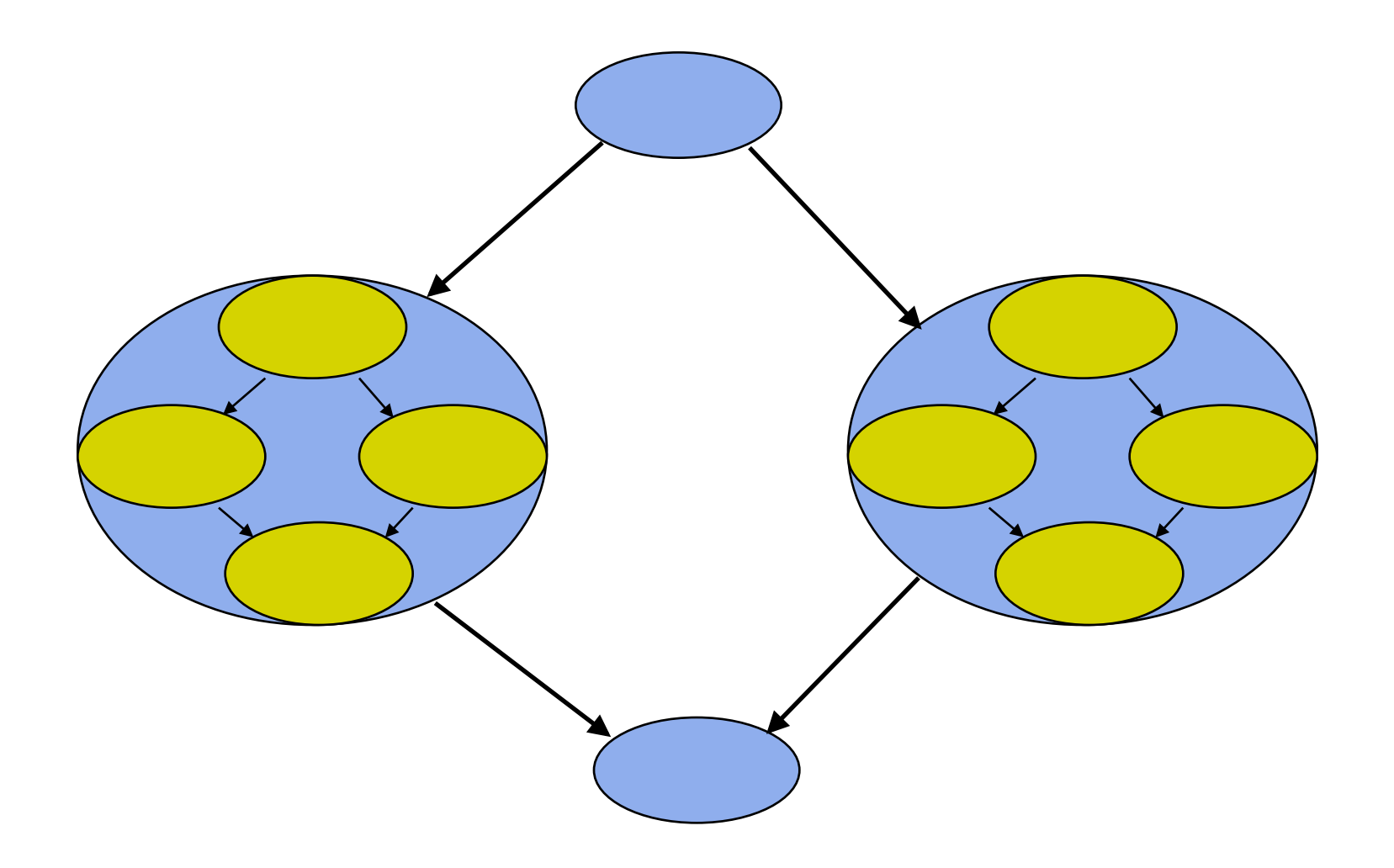
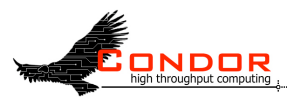

#### **Workflow Restructuring to improve Application Performance**

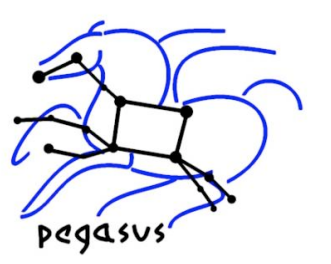

• Cluster small running jobs together to achieve better performance.

### • Why?

- Each job has scheduling overhead
- Need to make this overhead worthwhile.
- Ideally users should run a job on the grid that takes at least 10 minutes to execute

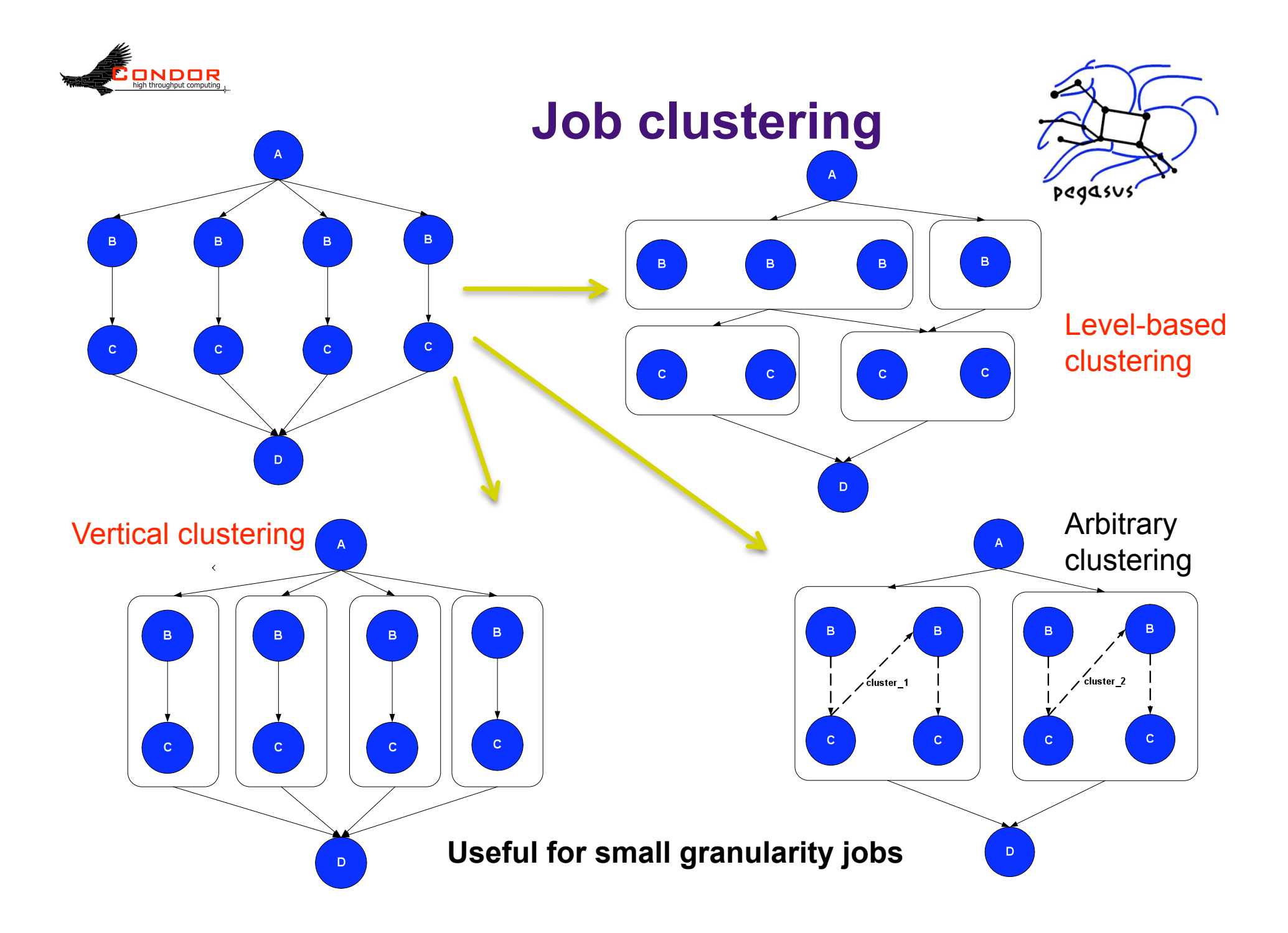

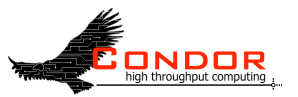

#### **Exercise 3.3 Optional clustering exercise**

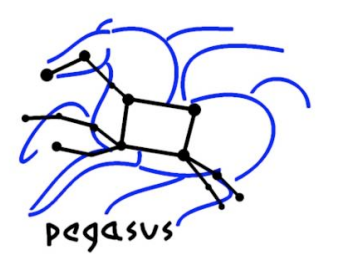

 To trigger specify --cluster horizontal option to pegasus-plan

- The granularity of clustering configured via Pegasus profile key bundle
	- Can be specified with a transformation in the transformation catalog, or with sites in the site catalog
	- Pegasus profile *bundle* specified in the site catalog.
	- Bundle means how many clustered jobs for that transformation you need on a particular site.

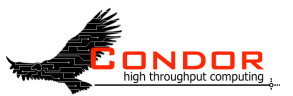

# **Transfer of Executables**

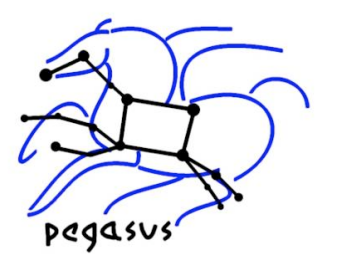

- Allows the user to dynamically deploy scientific code on remote sites
- Makes for easier debugging of scientific code.
- The executables are transferred as part of the workflow
- Currently, only statically compiled executables can be transferred
- Also we transfer any dependant executables that maybe required. In your workflow, the mDiffFit job is dependant on mDiff and mFitplane executables

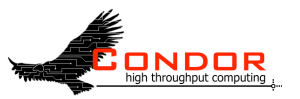

# **Staging of executable exercise**

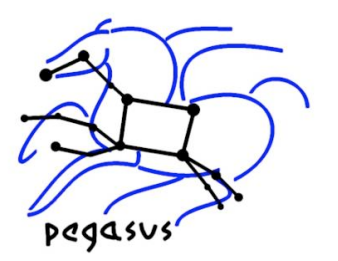

- All the workflows that you ran had staging of executables
- In your transformation catalog, the entries were marked as STATIC BINARY on site "local"
- Selection of what executable to transfer
	- pegasus.transformation.mapper property
	- pegasus.transformation.selector property

# **Exercise 3.4- Running your Jobs on non shared filesystem**

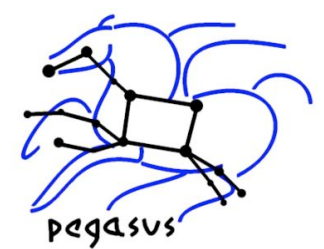

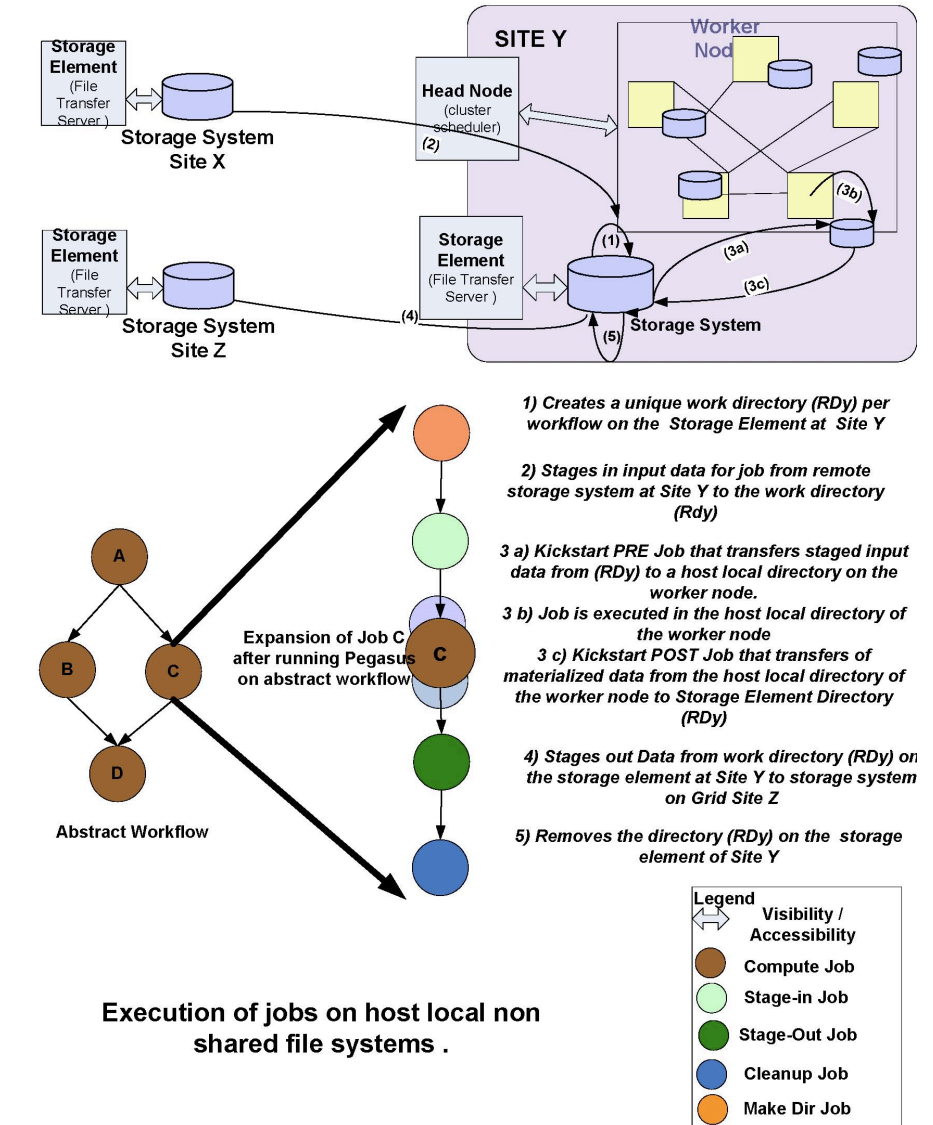

*Set the property pegasus.execute.\*.filesystem.local true*

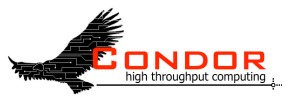

#### **Rescue DAG**

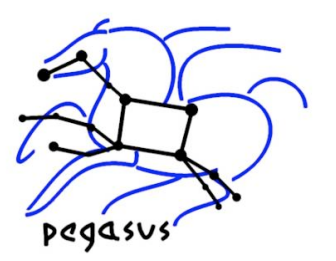

- Generated when a node fails or DAGMan is condor\_rm'ed
- Saves state of DAG
- Run the rescue DAG to restart from where you left off
- DAGMan 7.1.0 has improvements in how rescue DAGs work

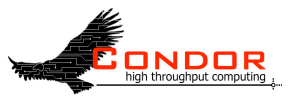

### **Recovery/bootstrap mode**

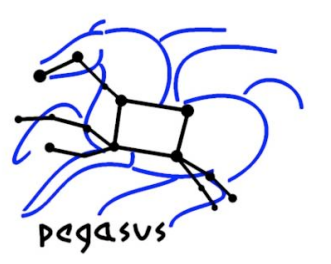

- Most commonly, after condor hold/ condor release of DAGMan
- Also after DAGMan crash/restart
- Restores DAG state by reading node job logs

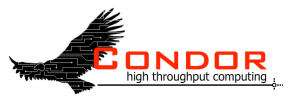

#### **Node retries**

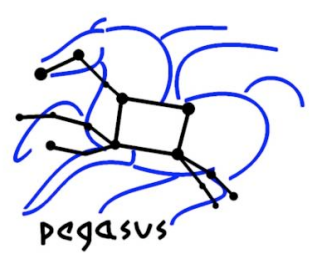

- RETRY *JobName NumberOfRetries* [UNLESS-EXIT *value*]
- Node is retried as a whole
- pegasus.dagman.retry=<N>

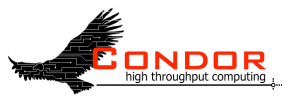

# **What we're skipping**

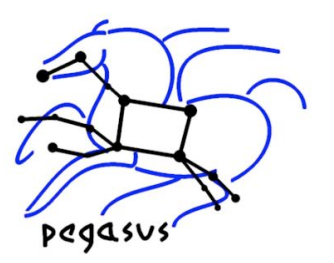

- Recursive Workflows
- Partitioning Workflows
- Multiple DAGs per DAGMan instance
- Stork
- DAG abort
- Visualizing DAGs with *dot*
- See the Pegasus and DAGMan manuals online!

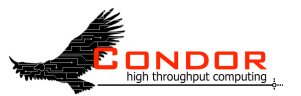

## **Relevant Links**

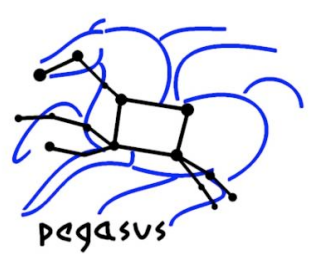

- Pegasus: pegasus.isi.edu
- DAGMan: www.cs.wisc.edu/condor/dagman
- Tutorial materials available at: http://pegasus.isi.edu/tutorial/condor08/index.php
- For more questions: pegasus@isi.edu

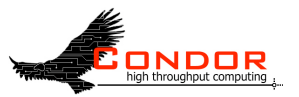

#### **Relevant Links**

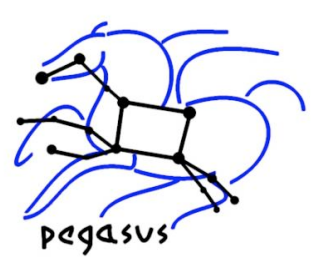

- NSF Workshop on Challenges of Scientific Workflows : www.isi.edu/nsf-workflows06, E. Deelman and Y. Gil (chairs)
- Workflows for e-Science, Taylor, I.J.; Deelman, E.; Gannon, D.B.; Shields, M. (Eds.), Dec. 2006
- Open Science Grid: www.opensciencegrid.org
- LIGO: www.ligo.caltech.edu/
- SCEC: www.scec.org
- Montage: montage.ipac.caltech.edu/
- Condor: www.cs.wisc.edu/condor/
- Globus: www.globus.org
- TeraGrid: www.teragrid.org

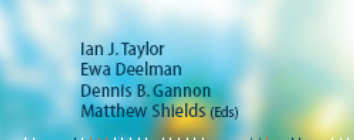

**TELEVISION CONTRACTS CONTRACTS** ini ini ini ina matumomi THE THILL RESERVE THE THILL THE 000000 0000 10000 000 0000 0000 000 THE TELEVISION OF THE TELEVISION

#### **Workflows for** e-Science

**Scientific Workflows for Grids** 

 $\mathcal{D}$  Springer